# Statistique avec R Premiers Pas

Mathieu Emily, Marie-Pierre Etienne, Magalie Houée-Bigot, François Husson

<https://github.com/MarieEtienne/FormationContinueR>

Formation Inter Entreprise, Mars 2019

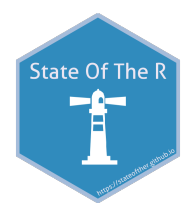

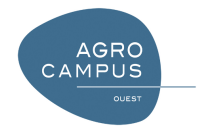

## **1 R** et Rstudio

- 2 [Les objets R](#page-35-0)
- <sup>3</sup> Manipulation données

#### **4** [Visualisation](#page-80-0)

- **6** Statistique inférentielle
- **6** [ACP](#page-141-0)
- **7** [Exercice](#page-149-0)
- 8 [Des ressources utiles](#page-157-0)

## Préambule

#### Ce cours s'inspire grandement de

• R for Data science (Wickham & Grolemund, 2016), <https://r4ds.had.co.nz/>

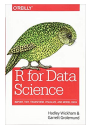

R pour la statistique et la science des données (Cornillon et al., 2018), <https://r-stat-sc-donnees.github.io/>

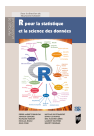

• Cours de Julien Chiquet <https://github.com/jchiquet/CourseAdvancedR>

## <span id="page-3-0"></span>**1 R** et Rstudio

- [Les objets R](#page-35-0)
- Manipulation données
- [Visualisation](#page-80-0)
- Statistique inférentielle
- [ACP](#page-141-0)
- [Exercice](#page-149-0)
- [Des ressources utiles](#page-157-0)

### <span id="page-4-0"></span>R et Rstudio

#### L'écosystème R

Utiliser R

Utilisation de Rstudio

Bonnes pratiques

Tirer profit de la communauté

Utilisation de Rstudio

# Qu'appelle-t-on R?

R est à la fois un **logiciel**, un langage et un environnement informatique dédié au calcul et à l'analyse statistique.

R est un projet open source (projet GNU)

R est un logiciel multi-plateforme (Linux, Mac, Windows)

## La structure R

R est composé d'un socle (base) et de bibilothèques de fonctions thématiques regroupées sous le nom de **package** 

Il est possible de connecter R avec d'autres langages : C, Fortran, Java, Javascript, Python...

Il est possible d'appeler des fonctions R depuis Matlab, Excel, SAS, SPSS. . .

Des connectiques pour tous les types de bases de données : RODBC, RMySQL,ROracle, RJDBC, RMongo. . .

## Les packages

R a été pensé comme un langage ouvert et modulaire.

L'ensemble des fonctionnalités de R est inclus dans des **packages**.

A l'installation de R, les packages de base sont déjà installés dans votre environnement

R permet à n'importe qui de proposer et déposer son package sur le serveur du **CRAN**. De nombreux chercheurs utilisent R donc les nouvelles m´ethodes sont implémentées.

Aujourd'hui, 13903 packages sont disponibles <https://cran.r-project.org/web/packages/>

Si vous avez besoin d'une fonctionnalité spécifique, vous pouvez avoir besoin d'installer un package!

# R histoire

L'ère pré-R

- 1970's développement de S au Bell labs
- 1980's développement de S-PLUS au AT&T. Lab

Les débuts

- 1993 développement de R sur le modèle de S par Robert Gentleman et Ross Ihaka au département de statistique de l'université d'Auckland.
- 1995 dépôts des codes sources sous licence GNU/GPL

 $L$ e succès

- 1997 élargissement du groupe
- 2002 la fondation R dépose ses statuts sous la présidence de Gentleman et Ihaka

Développement entièrement bénévole

- "R development core team" (12aine de personnes)
- Participation de nombreux chercheurs ( $\approx$  13900 packages)

# La communauté R

La page web de la **fondation** R

- · les statuts, des liens, des références.
- <http://www.r-project.org/>

La page web du **CRAN** (Comprehensive R Arxiv Network)

- binaires d'installation, packages, documentations, . . .
- <http://cran.r-project.org/>

La **conférence** annuelle des utilisateurs de R :

- l'édition 2019 se déroule début juillet en France (Toulouse)
- l'édition 2009 s'est déroulée à Agrocampus Ouest

Depuis 2012, il existe une version française : "les rencontres R".

• l'édition 2018 s'est déroulée à Agrocampus Ouest

The **R journal** propose des articles sur :

- de nouvelles extensions, des applications, des actualités.
- <http://journal.r-project.org/>

## <span id="page-10-0"></span>R et Rstudio

L'écosystème R

#### Utiliser R

Utilisation de Rstudio

Bonnes pratiques

Tirer profit de la communauté

Utilisation de Rstudio

## Installer R

Allez sur http://cran.r-project.org/ et choisissez votre système d'exploitation

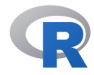

**CRAN** Mirrors What's new? **Task Views** Search

About R R Homepage The R Journal

Software **R** Sources **R** Binaries Packages Other

Documentation Manuals **FAQs** Contribute

The Comprehensive R Archive Network Download and Install R

Precompiled binary distributions of the base system and contributed packages. Windows and Mac users most likely want one of these versions  $of R$ 

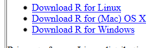

R is part of many Linux distributions, you should check with your Linux package management system in addition to the link above.

Source Code for all Platforms

Windows and Mac users most likely want to download the precompiled binaries listed in the upper box, not the source code. The sources have to be compiled before you can use them. If you do not know what this means, you probably do not want to do it!

- The latest release (2019-03-11, Great Truth) R-3.5.3 tar.gz, read what's new in the latest version.
- · Sources of R alpha and beta releases (daily snapshots, created only in time periods before a planned release).
- · Daily snapshots of current patched and development versions are available here. Please read about new features and bug fixes before filing corresponding feature requests or bug reports.
- · Source code of older versions of R is available here.
- · Contributed extension packages

Questions About R

. If you have questions about R like how to download and install the software, or what the license terms are, please read our answers to frequently asked questions before you send an email.

What are R and CRAN?

R is 'GNU S', a freely available language and environment for statistical computing and graphics which provides a wide variety of statistical and graphical techniques; linear and nonlinear modelling, statistical tests, time series analysis, classification, clustering, etc. Please consult the R project homepage for further information.

CRAN is a network of ftp and web servers around the world that store identical, up-to-date, versions of code and documentation for R. Please use the CRAN mirror nearest to you to minimize network load

Submitting to CRAN

To "submit" a package to CRAN, check that your submission meets the CRAN Repository Policy and then use the web form.

If this fails, upload to ftp://CRAN.R-project.org/incoming/ and send an email to CRAN-submissions/@R-project.org following the policy. Please do not attach submissions to emails, because this will clutter up the mailboxes of half a dozen people.

Note that we generally do not accept submissions of precompiled binaries due to security reasons. All binary distribution listed above are compiled by selected maintainers, who are in charge for all binaries of their platform, respectively.

## Lancement de R

Cliquer sur l'icône **(P)** pour lancer R, une fenêtre, appelée **Console** s'ouvre :

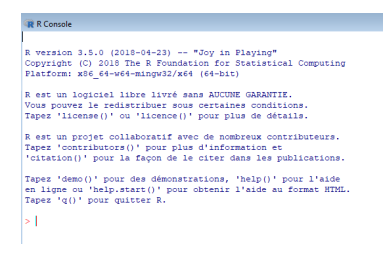

R attend une instruction : ceci est indiqué par  $>$  en début de ligne. Cette instruction doit être validée par **Entrée** pour être exécutée.

- $\bullet$  instruction correcte. R exécute et redonne la main  $>$
- instruction incomplète, R retourne  $+$ , il faut alors compléter l'instruction ou sortir avec **Echap**

[R et Rstudio](#page-3-0) [Les objets R](#page-35-0) Manipulation données [Visualisation](#page-80-0) Statistique inférentielle [ACP](#page-141-0) [Exercice](#page-149-0). [Des ressources utiles](#page-157-0)

## R et RStudio

#### R

- Element de base : c'est le coeur de l'outil
- Utilisation "bas niveau"
- Convivialité réduite

#### RStudio

RStudio est un IDE (integrated development environment) pour R. Principaux avantages de convivialité:

- Editeur de code intégré
- Débogage
- Outil de visualisation de l'environnement de travail

## <span id="page-14-0"></span>R et Rstudio

L'écosystème R

Utiliser R

#### Utilisation de Rstudio

Bonnes pratiques

Tirer profit de la communauté

Utilisation de Rstudio

# Installer RStudio

Allez sur <https://www.rstudio.com/products/RStudio/>

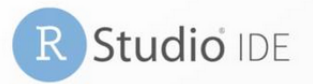

- Data analysis scripts
- Interactive web applications
- Documents
- Reports
- Graphs
- More

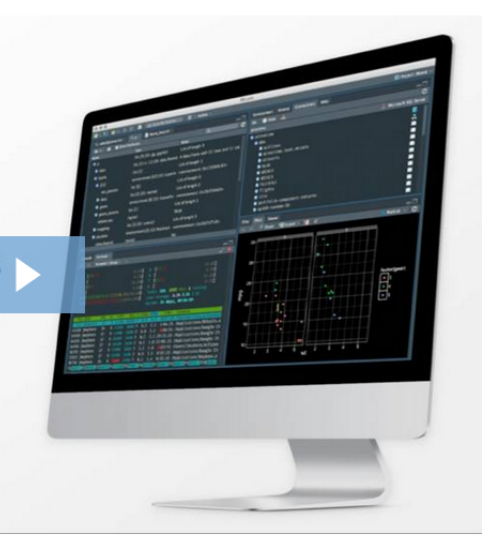

# Lancement de RStudio

Cliquer sur l'icône **B**<sup>Studio</sup> pour lancer RStudio

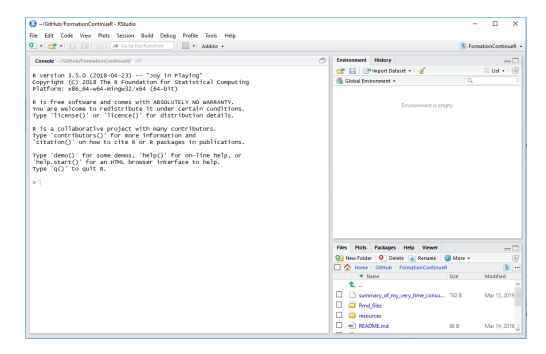

RStudio est divisé en 3 (4) quadrants :

- Console
- Espace de travail, historique, importation, ...
- Visualisation (graphiques), aide, ...
- Editeur de texte, de codes, ... (4ème quadrant à insérer  $\mathbb{C}$ )

# Console et environnement de travail

L'environnement de travail permet de :

• faire des calculs

1+1

## [1] 2

#### • stocker les calculs dans des **variables** ou **objets**  $c$  <  $-154*36$

c

## [1] 5544

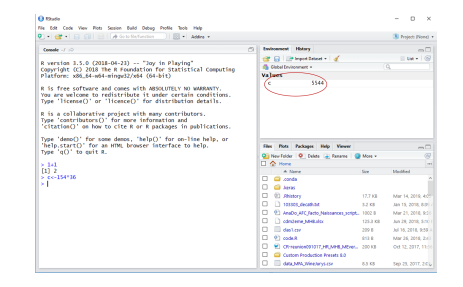

## <span id="page-18-0"></span>R et Rstudio

L'écosystème R

Utiliser R

Utilisation de Rstudio

#### Bonnes pratiques

Tirer profit de la communauté

Utilisation de Rstudio

## Faire un script

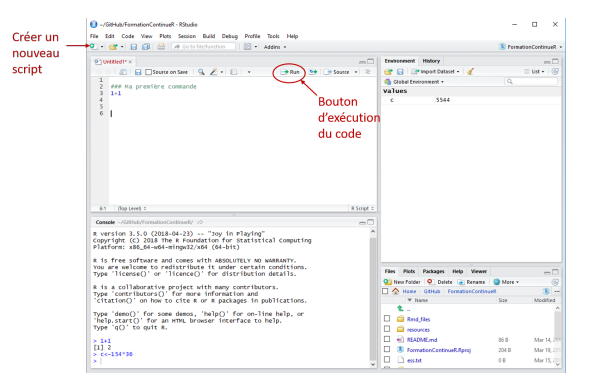

Le code se tape dans la fenêtre de script et s'exécute directement.

- $\bullet$  # pour insérer des commentaires
- **Shift+Alt+k** pour les raccourcis clavier

## Faire un script

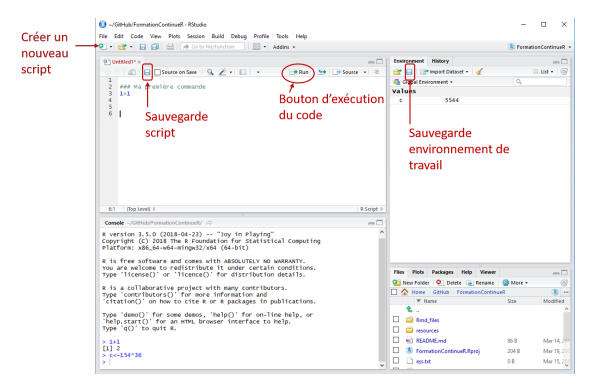

- Possibilité de sauvegarder le script (.R),
- Possibilité de sauvegarder l'environnement de travail (.RData).

# Les Projets dans RStudio

RStudio dispose d'une fonctionnalité très pratique pour organiser son travail en différents projets.

L'idée est de réunir tous les fichiers, documents (données, scripts,  $\dots$ ) relatifs à un même projet dans un répertoire dédié.

#### Les avantages

- Facilite l'accès aux fichiers de données à importer : le répertoire de travail de R est défini comme étant le répertoire du projet
- L'onglet Files de l'interface permet de naviguer dans les fichiers du projet
- Les objets créés (et sauvegardés dans le fichier .Rdata) lors d'une précédente séance de travail sont chargés en mémoire
- Les scripts ouverts lors d'une précédente séance de travail sont automatiquement ouverts

Lorsque l'on ouvre un projet RStudio, on revient à l'état de notre projet tel qu'il était la dernière fois que l'on a travaillé dessus.

## Créer un nouveau projet

Pour créer un projet, File  $\rightarrow$  New Project

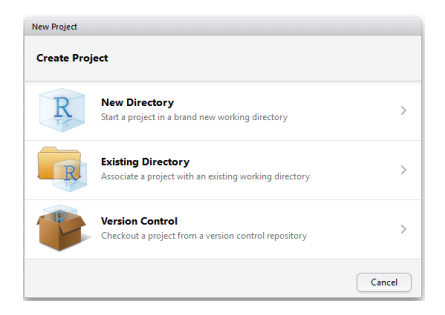

Choisir Existing directory ou New directory selon l'existence ou non du dossier du projet. Créer ou sélectionner le dossier, puis cliquer sur Create project

Une fois le projet créé, son nom est affiché dans un petit menu déroulant en haut à droite de l'interface de RStudio (MerinalionContinuer- (menu qui permet de passer facilement d'un projet à un autre).

## <span id="page-23-0"></span>R et Rstudio

L'écosystème R

Utiliser R

Utilisation de Rstudio

Bonnes pratiques

#### Tirer profit de la communauté

Utilisation de Rstudio

# Installer un package

Le but de l'installation est de télécharger et placer au bon endroit les codes R contenus dans le package

En mode interactif, directement à l'aide d'un site "miroir":

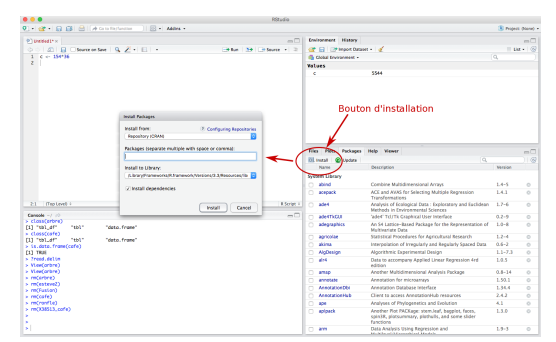

• En mode ligne de commande

```
install.packages('ggplot2')
```
- Vérifier si le package est disponible et l'installer uniquement si besoin
- **if** ( ! **require**('FactoMineR')) **install.packages**('FactoMineR)

# Charger le package

Il ensuite charger le package dans votre environnement lorsque l'on souhaite l'utiliser.

• En mode interactif

en cochant la case du package dans le menu Packages de RStudio

• dans la console : fonction library ou require **library**('FactoMineR')

Le mode console est le mode compatible avec la production de documents.

[R et Rstudio](#page-3-0) [Les objets R](#page-35-0) Manipulation données [Visualisation](#page-80-0) Statistique inférentielle [ACP](#page-141-0) [Exercice](#page-149-0) [Des ressources utiles](#page-157-0)

## **Exercice**

- Installer le package dplyr
- Charger le package dplyr

# L'aide

Pour obtenir de l'aide :

• en ligne de code dans la console

```
help(dplyr) # lance l'aide associée à la commande dplyr
help.start() # lande l'aide HTML
```
• en mode interactif

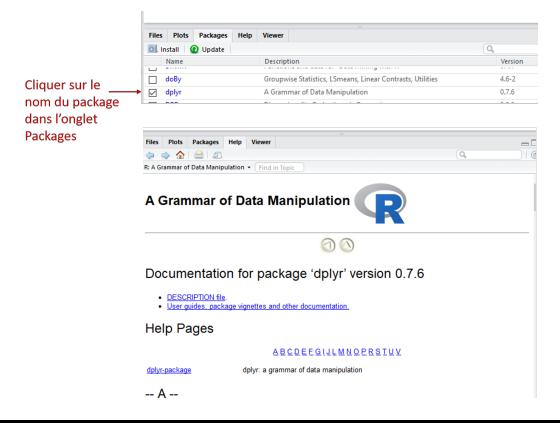

## L'aide

La plupart des packages propose une documentation intitulée **vignettes**, décrivant l'utilisation du package

```
Pour accéder à la (aux) vignette(s) d'un package, taper dans la console :
browseVignettes("dplyr")
```
Il y a toujours des exemples que l'on peut exécuter directement.

## <span id="page-29-0"></span>R et Rstudio

L'écosystème R

Utiliser R

Utilisation de Rstudio

Bonnes pratiques

Tirer profit de la communauté

Utilisation de Rstudio

# Rapports automatisés : R Markdown

L'extension *rmarkdown* permet de générer des documents de manière dynamique en mélangeant texte mis en forme et résultats produits par du code R.

Les documents générés peuvent être au format HTML, PDF, Word, ...

Créer un R Markdown :

- New File  $\rightarrow$  R Markdown.
- Préciser le nom du document et le format de sortie souhaité

Le fichier créé a une extension .rmd

## Création du document

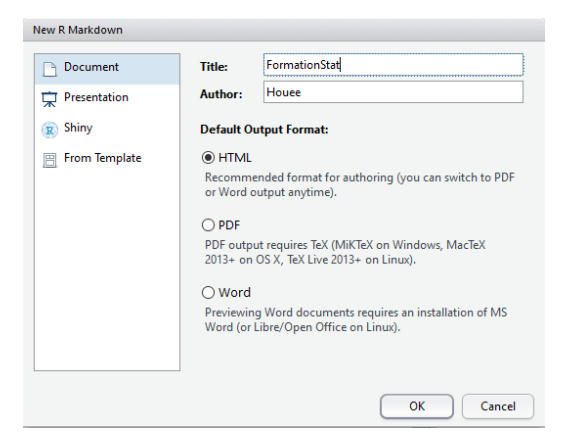

## Eléments d'un document R Markdown

- en-tête délimité par 3 tirets
- texte du document
- blocs de code R

```
title: "FormationStat"
author: "Houee"
date: "21 mars 2019"
output: html_document
""{r setup, include=FALSE}
knitr::opts chunkSset(echo = TRUE)
```
#### ## R Markdown

This is an R Markdown document. Markdown is a simple formatting: and MS Word documents. For more details on using R Markdown see -

when you click the \*\*Knit\*\* button a document will be generated 1 well as the output of any embedded R code chunks within the docur chunk like this:

```
\cdots {r cars}
summary(cars)
```
#### ## Including Plots

You can also embed plots, for example:

```
""{r pressure, echo=FALSE}
plot (pressure)
```
Note that the 'echo = FALSE' parameter was added to the code chur code that generated the plot.

# Compiler un document

On peut à tout moment compiler, ou plutôt "tricoter" (Knit), un document R Markdown pour obtenir et visualiser le document généré.

Pour cela, il suffit de cliquer sur le bouton Knit et de choisir le format de sortie voulu :

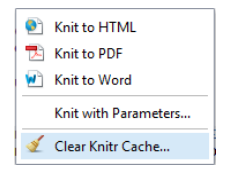

Pour la génération du format PDF, vous devez avoir une installation fonctionnelle de LaTeX sur votre système.

[R et Rstudio](#page-3-0) [Les objets R](#page-35-0) Manipulation données [Visualisation](#page-80-0) Statistique inférentielle [ACP](#page-141-0) [Exercice](#page-149-0) [Des ressources utiles](#page-157-0)

## **Exercice**

#### • Créer votre R Markdown pour la formation

<span id="page-35-0"></span>[R et Rstudio](#page-3-0) [Les objets R](#page-35-0) Manipulation données [Visualisation](#page-80-0) Statistique inférentielle [ACP](#page-141-0) [Exercice](#page-149-0) [Des ressources utiles](#page-157-0)

## Plan

## [R et Rstudio](#page-3-0)

- [Les objets R](#page-35-0)
- Manipulation données
- [Visualisation](#page-80-0)
- Statistique inférentielle
- [ACP](#page-141-0)
- [Exercice](#page-149-0)
- [Des ressources utiles](#page-157-0)
# Les objets

Principaux types de données :

- booléen ("logical") : TRUE, FALSE
- numeric : integer ou double
- caractères (character) : "bonjour"
- vide (null) : NULL
- complexe (complex) :  $2+0i$ , 2i
- binaires (raw)

Structuration des données :

- tous les éléments sont de même type (vecteur, matrice, tableaux)
- $\bullet$  de types différents : liste, data.frame

Le tableau individus/variable est la structure en statistique: chaque colonne représente une variable. Tous les éléments d'une colonne sont donc de même mode mais les colonnes peuvent être de modes différents (variables qualitatives, quantitatives)

## Les objets

Tout objet de R possède :

- un **mode** par exemple "logical", "numeric", "character", "list", "function"
- une **classe** :
	- vecteurs (vector),
	- facteurs (factor),
	- matrice (matrix),
	- liste (list),
	- fonction (function),
	- tableau de données (data frame)

```
X < -c(1:5,10,12) # création d'un vecteur intitulé X
X # affichage de X
## [1] 1 2 3 4 5 10 12
is.vector(X) # X est-il un vecteur?
## [1] TRUE
```

```
class(X) # quelle est la classe de l'objet?
```
[R et Rstudio](#page-3-0) [Les objets R](#page-35-0) Manipulation données [Visualisation](#page-80-0) Statistique inférentielle [ACP](#page-141-0) [Exercice](#page-149-0) [Des ressources utiles](#page-157-0)

# Les opérateurs logiques dans R

#### ?Comparison # et ?base::Logic

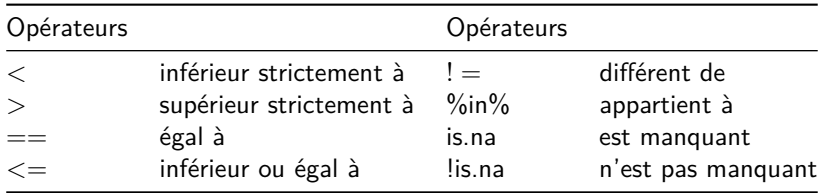

## <span id="page-39-0"></span>Plan

## [R et Rstudio](#page-3-0)

- [Les objets R](#page-35-0)
- <sup>3</sup> Manipulation données

### [Visualisation](#page-80-0)

Statistique inférentielle

[ACP](#page-141-0)

[Exercice](#page-149-0)

[Des ressources utiles](#page-157-0)

# Bonnes pratiques pour les fichiers

- Préférer un format csv, éviter les formats propriétaires xlsx
- Eviter les accents, espaces et caractères spéciaux dans les noms de fichier et les noms de variables
- Garder une trace de toutes les opérations de pré traitement des données (typiquement dans un fichier RMarkdown)

# <span id="page-41-0"></span>Plan

### <sup>3</sup> Manipulation données

### Importation d'un jeu de données

Manipulation de données - R base [Un tour dans le tidyverse](#page-55-0) Opérations sur les individus (les lignes) Opération sur les variables (les colonnes) [Des traitements par sous groupes](#page-73-0) Sauvegarder des tables de données

[R et Rstudio](#page-3-0) [Les objets R](#page-35-0) Manipulation données [Visualisation](#page-80-0) Statistique inférentielle [ACP](#page-141-0) [Exercice](#page-149-0) [Des ressources utiles](#page-157-0)

## Importer un fichier en mode interactif

File - Import Dataset - From Text (base) - choix du fichier

## Exercice

- Importer le fichier SamaresEq.txt dans la variable SamaresEq base et vérifier la classe de l'objet obtenu
- Importer le fichier SamaresEq.txt avec l'option From text (readr) SamaresEq\_readr et vérifier la classe de l'objet obtenu

## Importer un fichier en ligne de commande

```
mon_fichier <- "../../Datasets/SamaresEq.txt"
SamaresEq_base <- read.table(file = mon_fichier, sep = " ", header = TRUE, dec = '.')
head(SamaresEq_base, n=3)
```
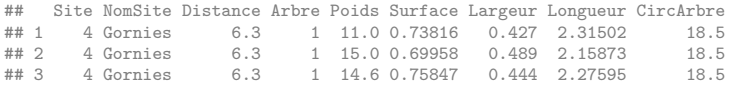

- file indique le nom complet du fichier (potentiellement avec le chemin d'accès) - sep décrit le type de séparateur utilisé dans le fichier - dec décrit le signe pour les décimales (utile pour les fichiers en Français)

La version ligne de commande préférable dans une optique de science reproductible.

# Importer un fichier en ligne de commande

```
En utilisant le package readr
```

```
mon fichier <- "../../Datasets/SamaresEq.txt"
SamaresEq readr <- read delim(file = mon fichier, delim = " ")
SamaresEq_readr
```

```
## # A tibble: 2,380 x 9
## Site NomSite Distance Arbre Poids Surface Largeur Longueur CircArbre
               <dbl> <dbl> <dbl> <dbl>
## 1 4 Gornies 6.3 1 11 0.738 0.427 2.32 18.5
## 2 4 Gornies 6.3 1 15 0.700 0.489 2.16 18.5
## 3 4 Gornies 6.3 1 14.6 0.758 0.444 2.28 18.5
## 4 4 Gornies 6.3 1 13.8 0.779 0.474 2.26
## # ... with 2,376 more rows
```
- file indique le nom complet du fichier (potentiellement avec le chemin d'accès) - delim décrit le type de séparateur utilisé dans le fichier

La version ligne de commande préférable dans une optique de science reproductible.

## Importer depuis une url en ligne de commande

Même approche pour une importation depuis une url : Le fichier [decathlon](http://www.agrocampus-ouest.fr/math/RforStat/decathlon.csv)

```
monFichier <- 'https://husson.github.io/img/decathlon.csv'
decathlon <- read.table(file = monFichier, header = TRUE, sep = ';')
```
## **Exercice**

- Importer le jeu de données [vin](http://factominer.free.fr/livre/vins.csv)
- Créer un fichier RMarkdown nommé Formation R exercices et insérer le code pour créer le tableau [vin](http://factominer.free.fr/livre/vins.csv)s base contenant le jeu de données vin en utilisant la commande read.table
- Insérer le code pour créer le tableau vins readr contenant le jeu de données [vin](http://factominer.free.fr/livre/vins.csv) en utilisant la commande read delim du package readr.

[R et Rstudio](#page-3-0) [Les objets R](#page-35-0) Manipulation données [Visualisation](#page-80-0) Statistique inférentielle [ACP](#page-141-0) [Exercice](#page-149-0) [Des ressources utiles](#page-157-0)

## Solution

```
vin
vins_base <- read.table(file = 'http://factominer.free.fr/livre/vins.csv',
              sep = ';', header = TRUE, encoding = 'latin1')
```
# Solution

- Créer un fichier RMarkdown nommé Formation R exercices. Rmd et insérer le code pour créer le tableau [vin](http://factominer.free.fr/livre/vins.csv)s base contenant le jeu de données vin en utilisant la commande read.table
	- New File R Markdown
	- Modifier auteur et titre
	- save as Formation\_R\_exercices. Rmd

## Solution

• Insérer le code pour créer le tableau vins readr contenant le jeu de données [vin](http://factominer.free.fr/livre/vins.csv) en utilisant la commande read delim du package readr.

```
library(readr)
vins_readr <- vins <- read_delim("http://factominer.free.fr/livre/vins.csv",
                                delim = ";".
                                escape_double = FALSE, locale = locale(encoding = "latin1"),
                                trim ws = TRUE)
```
# Vérifier l'importation

• Afficher le fichier dans son ensemble (eviter pour des fichiers longs) SamaresEq\_base

• Afficher les premières ou dernières lignes

```
head(SamaresEq_base, n = 2)
```
## Site NomSite Distance Arbre Poids Surface Largeur Longueur CircArbre ## 1 4 Gornies 6.3 1 11 0.73816 0.427 2.31502 18.5 ## 2 4 Gornies 6.3 1 15 0.69958 0.489 2.15873 **tail**(SamaresEq\_base, n = 3)

## Site NomSite Distance Arbre Poids Surface Largeur Longueur ## 2378 5 StLaurent 11.3 29 41.6 1.00891 0.56836 2.40750 11.3 29 35.3 0.94044 0.58594 2.29955 ## 2380 5 StLaurent 11.3 29 26.7 0.76706 0.48735 2.18422 ## CircArbre ## 2378 26 ## 2379 26 ## 2380 26

Dans le cas d'objet tibble obtenu avec l'importation du package readr, l'affichage du tableau ne donne que les premières lignes SamaresEq\_readr

# Importation d'un jeu de données à l'aide une requête SQL (base de données)

### • Connexion à une base SQL.

```
library(RODBC)
# Liste les tables de la base de données connectée
sqlTables(connect_base, tableType = "TABLE")
# Liste les champs de la table DonneesTotales
sqlColumns(connect_base, sqtable = "DonneesTotales")
```
### Executer une requête sur la base

```
# execute une requete SQL
OtoYFT <- sqlQuery( channel = connect_base,
                   query =
"
SELECT * FROM DonneesTotales
WHERE (DonneesTotales.ProblemeSp = 'Ok' AND DonneesTotales.REC_Sp='Y'
AND DonneesTotales.Otolithe = 'OT')
")
# Liste les champs de la table DonneesTotales
sqlColumns(connect_base, sqtable = "DonneesTotales")
## [1] "Importation.html" "Importation.Rmd" "Manip_standard.Rmd"
## [4] "Manip tidy.html" "Manip tidy.Rmd"
```
# <span id="page-53-0"></span>Plan

### <sup>3</sup> Manipulation données

Importation d'un jeu de données

### Manipulation de données - R base

[Un tour dans le tidyverse](#page-55-0)

Opérations sur les individus (les lignes)

Opération sur les variables (les colonnes)

[Des traitements par sous groupes](#page-73-0)

Sauvegarder des tables de données

[R et Rstudio](#page-3-0) [Les objets R](#page-35-0) Manipulation données [Visualisation](#page-80-0) Statistique inférentielle [ACP](#page-141-0) [Exercice](#page-149-0). [Des ressources utiles](#page-157-0)

# La structure des tableaux de données dans R

Un tableau de données est un objet data.frame.

• Connaître les dimensions d'un tableau

**dim**(SamaresEq\_base)

```
## [1] 2380 9
```
• Connaître les noms de variables

```
colnames(SamaresEq_base)
```
## [1] "Site" "NomSite" "Distance" "Arbre" "Poids" "Surface" ## [7] "Largeur" "Longueur" "CircArbre"

• Accéder à une variable

**head**(SamaresEq\_base\$Poids, n=5)

## [1] 11.0 15.0 14.6 13.8 12.2

### • Accéder à une ligne

SamaresEq\_base[2, ]

## Site NomSite Distance Arbre Poids Surface Largeur Longueur CircArbre ## 2 4 Gornies 6.3 1 15 0.69958 0.489 2.15873 18.5

# <span id="page-55-0"></span>Plan

### <sup>3</sup> Manipulation données

Importation d'un jeu de données Manipulation de données - R base [Un tour dans le tidyverse](#page-55-0) Opérations sur les individus (les lignes)

Opération sur les variables (les colonnes)

[Des traitements par sous groupes](#page-73-0)

Sauvegarder des tables de données

# Présentation

Le tidyverse est ensemble de packages développés pour  $\{faciliter\}$  la manipulation de données dans *R*.

• Installer le package *tidyverse*.

**install.packages***("tidyverse")*

D'après les créateurs dans Wickham & Grolemund (2016)

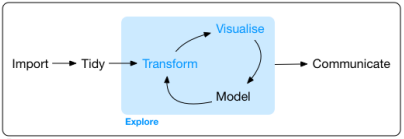

Program

Charger le packahe *tidyverse*

**library***(tidyverse)*

Objectif : Obtenir un code plus lisible

# <span id="page-57-0"></span>Plan

### <sup>3</sup> Manipulation données

Importation d'un jeu de données Manipulation de données - R base [Un tour dans le tidyverse](#page-55-0) Opérations sur les individus (les lignes) Opération sur les variables (les colonnes) [Des traitements par sous groupes](#page-73-0) Sauvegarder des tables de données

# Selectionner les individus qui satisfont une condition

### filter

SamaresEq base %>% filter( Surface > 0.75) -> Grand samares **class**(Grand\_samares)

## [1] "data.frame"

#### Grand\_samares

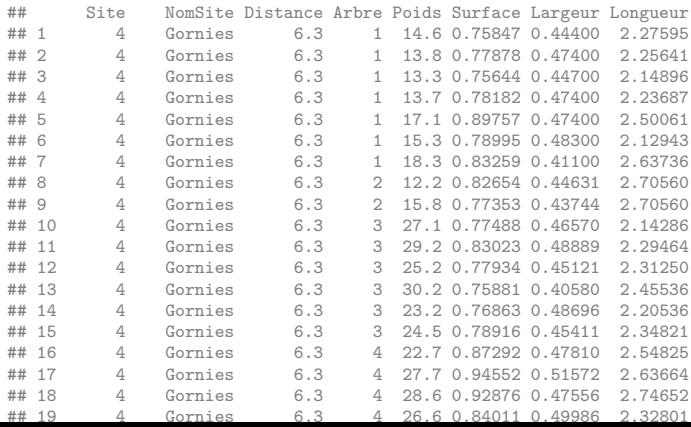

# Selectionner les individus qui satisfont une condition

### filter

SamaresEq\_base %>% as\_tibble %>% **filter**( Surface > 0.75) -> Grand\_samares **class**(Grand\_samares)

## [1] "tbl df" "tbl" "data.frame"

Grand\_samares

## # A tibble: 1,517 x 9 ## Site NomSite Distance Arbre Poids Surface Largeur Longueur CircArbre ## <int> <fct> <dbl> <int> <dbl> <dbl> <dbl> <dbl> <dbl> ## 1 4 Gornies 6.3 1 14.6 ## 2 4 Gornies 6.3 1 13.8 0.779 0.474 2.26 18.5 ## 3 4 Gornies 6.3 1 13.3 0.756 0.447 2.15 18.5 ## 4 4 Gornies 6.3 1 13.7 0.782 0.474 2.24 18.5 ## # ... with 1,513 more rows

SamaresEq\_readr %>% as\_tibble %>% **filter**( Surface > 0.75) -> Grand\_samares **class**(Grand\_samares)

## [1] "tbl\_df" "tbl" "data.frame"

#### Grand\_samares

## # A tibble: 1,517 x 9 ## Site NomSite Distance Arbre Poids Surface Largeur Longueur CircArbre ## <dbl> <chr> <dbl> <dbl> <dbl> <dbl> <dbl> <dbl> <dbl> ## 1 4 Gornies 6.3 1 14.6 0.758 0.444 2.28 18.5

## **Exercice**

- Sélectionner toutes les observations du site Gornies
- Sélectionner toutes les observations correspondantes à des largeurs supérieures à 0.45 mais le longueur inférieure à 2.32
- Sélectionner toutes les observations qui ne proviennent ni du site Gornies ni du site StEtienne.

# Solution

### filter

• Sélectionner toutes les observations du site Gornies

```
SamaresEq_readr %>% filter(Site == 'Gornies')
```
• Sélectionner toutes les observations correspondantes à des largeurs supérieures à 0.45 mais le longueur inférieure à 2.32

```
SamaresEq_readr %>% filter(Largeur > 0.45 & Longueur < 2.32)
```
• Sélectionner toutes les observations qui ne proviennent ni du site Gornies ni du site StEtienne.

SamaresEq\_readr %>% **filter**( ! NomSite %in% **c**('Gornies', 'StEtienne') )

```
## # A tibble: 1,660 x 9
## Site NomSite Distance Arbre Poids Surface Largeur Longueur CircArbre
## <dbl> <chr> <dbl> <dbl> <dbl> <dbl> <dbl> <dbl> <dbl>
## 1   1 Grenou_1   0   1   16.8   0.839   0.458   2.46
## 2 1 Grenou_1 0 1 25.4 0.809 0.433 2.48 57
## 3 1 Grenou_1 0 1 21.7 0.774 0.441 2.36 57
## 4 1 Grenou 1 0 1 14.9 0.860 0.453 2.64
## # ... with 1,656 more rows
```
# <span id="page-62-0"></span>Plan

### <sup>3</sup> Manipulation données

Importation d'un jeu de données Manipulation de données - R base [Un tour dans le tidyverse](#page-55-0) Opérations sur les individus (les lignes)

### Opération sur les variables (les colonnes)

[Des traitements par sous groupes](#page-73-0) Sauvegarder des tables de données

# Sélectionner certaines variables

### select

Pour modifier les variables présentes dans le jeu de données

• Ne garder que la variable NomSite

SamaresEq\_base %>% **select**(NomSite)

• Supprimer la variable Site et Arbre

SamaresEq\_base %>% **select**(-Site, -Arbre)

### **Exercice**

### select

-A partir de la table de données SamaresEq\_base, créer une table SamaresEq base gornies qui contient les information concernant la largeur et la longueur de chaque samare uniquement pour les arbres du Site Gornies

## Solution

### select

-A partir de la table de données SamaresEq\_base, créer une table SamaresEq base gornies qui contient les information concernant la largeur et la longueur de chaque samare uniquement pour les arbres du Site Gornies SamaresEq\_base %>% **filter**( NomSite = 'Gornies') %>% **select**(-Site, -Arbre) -> SamaresEq\_base\_gornies **head**(SamaresEq\_base)

## Créer des nouvelles variables

#### mutate

```
SamaresEq_readr %>%
  mutate(dispersion = Surface / Poids,
         log_disp = log( dispersion )) -> SamaresEq_disp
SamaresEq_disp %>% select(-Site, -Arbre, -Distance, -CircArbre)
```

```
## # A tibble: 2,380 x 7
## NomSite Poids Surface Largeur Longueur dispersion log_disp
## <chr> <dbl> <dbl> <dbl> <dbl> <dbl> <dbl>
                                       0.0671 -2.70## 2 Gornies 15 0.700 0.489 2.16 0.0466 -3.07
## 3 Gornies 14.6 0.758 0.444 2.28 0.0520 -2.96
## 4 Gornies 13.8 0.779
## # ... with 2,376 more rows
```
### **Exercice**

### mutate

• A partir de la table de données SamaresEq readr, ajouter une variable larg x long contenant le produit de la largeur et de la longueur et une colonne diff\_surf qui calcule la différence entre la variable précédemment définie et la surface présente dans la table.

# Solution

### select

• A partir de la table de données SamaresEq readr, ajouter une variable larg x long contenant le produit de la largeur et de la longueur et une variable diff surf qui calcule la différence entre la variable précédemment définie et la surface présente dans la table.

```
SamaresEq_readr %>% mutate(larg_x_long = Largeur * Longueur,
                           diff surf = larg x long - Surface) %>%
  select(-Site, -Arbre, -Distance, -CircArbre)
```
### On peut limiter l'affichage

```
SamaresEq readr %>% mutate(larg x long = Largeur * Longueur,
                          diff surf = larg x long - Surface) %>%
  select(-Site, -Arbre, -Distance, -CircArbre) %>%
 print(n = 3)
```

```
## # A tibble: 2,380 x 7
## NomSite Poids Surface Largeur Longueur larg_x_long diff_surf
## <chr> <dbl> <dbl> <dbl> <dbl> <dbl> <dbl>
## 1 Gornies 11 0.738 0.427 2.32 0.989 0.250
## 2 Gornies 15 0.700 0.489 2.16 1.06 0.356
## 3 Gornies 14.6 0.758 0.444 2.28 1.01 0.252
## # ... with 2,377 more rows
```
# Résumer des variables

### summarise

```
• Calculer des moyennes
SamaresEq_readr %>%
 summarise( longueur_m = mean(Longueur, na.rm = TRUE))
## # A tibble: 1 x 1
## longueur_m
## <dbl>
## 1 2.49
```
• Calculer le nombre d'observations, les médianes pour plusieurs variables

```
SamaresEq_readr %>%
  summarise_at( vars(Largeur, Longueur), funs(n(), median))
```
 $\#$   $\#$   $\#$   $\Lambda$  tibble: 1  $\pi$  4 ## Largeur\_n Longueur\_n Largeur\_median Longueur\_median ## <int> <int> <dbl> <dbl> ## 1 2380 2380 0.445 2.48

## Résumer des variables

### summarise

### • Calculer les moyennes de toutes les variables quantitatives SamaresEq\_readr %>%

**summarise\_if**(is.numeric, mean, na.rm=TRUE)

 $\#$   $\#$   $\#$   $\Lambda$  tibble: 1  $\pi$  8 ## Site Distance Arbre Poids Surface Largeur Longueur CircArbre ## <dbl> <dbl> <dbl> <dbl> <dbl> <dbl> <dbl> <dbl> ## 1 3.98 8.99 10.9 26.6 0.823 0.451 2.49 26.2 [R et Rstudio](#page-3-0) [Les objets R](#page-35-0) Manipulation données [Visualisation](#page-80-0) Statistique inférentielle [ACP](#page-141-0) [Exercice](#page-149-0) [Des ressources utiles](#page-157-0)

## **Exercice**

### summarise

• Calculer la moyenne et l'écart-type pour les variables Surface et disp.
### Exercice

#### summarise

• Calculer la moyenne et l'écart-type pour les variables Surface et dispersion.

```
SamaresEq_disp %>%
 summarise_at( vars(Surface, dispersion), funs( sd, mean), na.rm = TRUE)
\# \# A tibble: 1 \times 4
## Surface_sd dispersion_sd Surface_mean dispersion_mean
## <dbl> <dbl> <dbl> <dbl>
## 1 0.179 0.00948 0.823 0.0330
```
### <span id="page-73-0"></span><sup>3</sup> Manipulation données

Importation d'un jeu de données Manipulation de données - R base [Un tour dans le tidyverse](#page-55-0) Opérations sur les individus (les lignes) Opération sur les variables (les colonnes)

#### [Des traitements par sous groupes](#page-73-0)

Sauvegarder des tables de données

# Calculer des moyennes pour chaque groupe

### group by

```
• Calculer la dispersion moyenne pour chaque site
SamaresEq_disp %>% group_by( NomSite) %>%
 summarise( Surface_m = mean (Surface)) %>%
 print(n = 3)\# \# \# \Lambda tibble: 7 \times 2## NomSite Surface_m
## <chr> <dbl>
## 1 Gornies 0.849
## 2 Grenou_1 0.810
## 3 Grenou_2 0.853
## # ... with 4 more rows
```
# Calculer des effectifs pour chaque groupe

### group by

• Calculer les effectifs par Site et par arbre SamaresEq\_disp %>% **group\_by**( NomSite, Arbre ) %>%  $summarise( n_obs = n())$  %>%  $print(n = 3)$ 

```
## # A tibble: 119 x 3
## # Groups: NomSite [?]
## NomSite Arbre n_obs
## <fct> <int> <int>
## 1 Gornies 1 20
## 2 Gornies 2 20
## 3 Gornies 3 20
## # ... with 116 more rows
```
### **Exercice**

- Pour chaque site et chaque arbre, donner le nombre de samares échantillonés et leur poids moyen.
- Pour chaque site, donner le nombre d'arbres échantillonnés.

# Solution

Pour chaque site et chaque arbre, donner le nombre de samares échantillonés et leur poids moyen.

```
SamaresEq disp %>% group by ( NomSite, Arbre ) %>%
summarise( n_obs = n(), \text{poids}_m = mean(Poids)) %>% print(n = 3)
```

```
## # A tibble: 119 x 4
## # Groups: NomSite [?]
## NomSite Arbre n obs poids m
## <chr> <dbl> <int> <dbl>
## 1 Gornies 1 20 13.4
## 2 Gornies 2 20 11.5
## 3 Gornies 3 20 24.6
## # ... with 116 more rows
```
• Pour chaque site, donner le nombre d'arbres échantillonnés.

SamaresEq\_disp %>% **group\_by**( NomSite) %>% **summarise**( n\_Arbre = **n\_distinct**(Arbre))

```
\# \# A tibble: 7 \times 2## NomSite n_Arbre
## <fct> <int>
## 1 Gornies 29
## 2 Grenou 1 14
## 3 Grenou_2 15
## 4 Grenou_3 10
## # ... with 3 more rows
```
### <span id="page-78-0"></span><sup>3</sup> Manipulation données

Importation d'un jeu de données Manipulation de données - R base [Un tour dans le tidyverse](#page-55-0) Opérations sur les individus (les lignes) Opération sur les variables (les colonnes) [Des traitements par sous groupes](#page-73-0)

#### Sauvegarder des tables de données

[R et Rstudio](#page-3-0) [Les objets R](#page-35-0) Manipulation données [Visualisation](#page-80-0) Statistique inférentielle [ACP](#page-141-0) [Exercice](#page-149-0) [Des ressources utiles](#page-157-0)

## Sauvegarder dans un format texte

write\_csv

write csv(SamaresEq disp, path = "../../Datasets/SamaresEq disp.csv")

### <span id="page-80-0"></span>[R et Rstudio](#page-3-0)

- [Les objets R](#page-35-0)
- Manipulation données

### [Visualisation](#page-80-0)

Statistique inférentielle

[ACP](#page-141-0)

[Exercice](#page-149-0)

[Des ressources utiles](#page-157-0)

### <span id="page-81-0"></span>**4** [Visualisation](#page-80-0)

#### Avec les fonctionnalités de base de R

Une présentation générale de ggplot2

[Un graphique basique](#page-89-0)

[Personnalisation](#page-92-0)

[Pour aller plus loin](#page-99-0)

[Exercice](#page-106-0)

# Scatter plot

head(SamaresEq\_disp)

```
## # A tibble: 6 \times 11Site NomSite Distance Arbre Poids Surface Largeur Longueur CircArbre
##
##<dbl> <chr>
                      <dbl> <dbl> <dbl>
                                          <dbl>
                                                 <dbl>
                                                           <dbl>
                                                                     <dbl>
        4 Gornies
                       6.3
                                \mathbf{1}110.738
                                                0.4272.32
                                                                     18.5
## 1
                                                           2.16
        4 Gornies
                     6.3
                               1\quad150.700
                                                0.48918.5
## 2## 34 Gornies
                      6.3
                               1 \quad 14.60.758
                                                0.4442.28
                                                                     18.5
## 4
        4 Gornies
                       6.3
                               1 \quad 13.80.779
                                                0.4742.26
                                                                     18.5
## #
     ... with 2 more rows, and 2 more variables: dispersion <dbl>,
## #log disp <dbl>
```
plot(dispersion~Surface, data = SamaresEq\_disp)

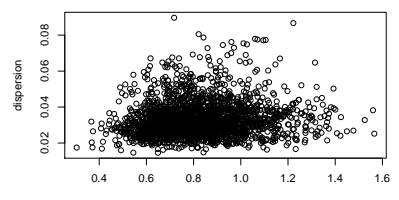

Surface

# Boîtes à moustaches

```
plot(dispersion˜NomSite, data=SamaresEq_disp)
```

```
la variable NomSite n'est pas un facteur.
```

```
SamaresEq_disp %>% mutate(NomSite = as.factor(NomSite)) -> SamaresEq_disp
plot(dispersion˜NomSite, data=SamaresEq_disp)
```
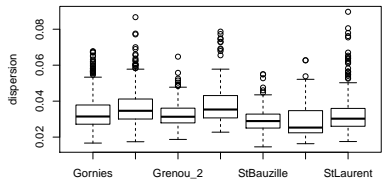

NomSite

### <span id="page-84-0"></span>**4** [Visualisation](#page-80-0)

Avec les fonctionnalités de base de R

#### Une présentation générale de ggplot2

[Un graphique basique](#page-89-0)

[Personnalisation](#page-92-0)

[Pour aller plus loin](#page-99-0)

[Exercice](#page-106-0)

# Les idées derrière ggplot2

ggplot2 propose de construire des graphiques en suivant une grammaire graphique. Hadley Wickham créateur du package a écrit [ce papier](https://www.tandfonline.com/doi/abs/10.1198/jcgs.2009.07098) pour expliquer son approche.

Un graphique est composé

- · d'un jeu de données
- dont on veut représenter certains aspects
- en utilisant une forme adaptée

# Les idées derrière ggplot2

Un graphique est composé

- · d'un jeu de données : ggplot
- dont on veut représenter certains aspects : aes
- en utilisant une forme adaptée : geom et stat

# Les idées derrière ggplot2

Un graphique est composé

- · d'un jeu de données : ggplot
- dont on veut représenter certains aspects : aes
- en utilisant une forme adaptée : geom et stat

La côte est difficile mais la vue vaut le détour !

## Liens utiles

- Le site de référence
- [Elegant graphics for data analysis.](http://moderngraphics11.pbworks.com/f/ggplot2-Book09hWickham.pdf)
- [Une galerie inspirante](https://www.r-graph-gallery.com/portfolio/ggplot2-package/)
- [les extensions de ggplot2](http://www.ggplot2-exts.org/gallery/)
- **[Cheatsheet](https://github.com/rstudio/cheatsheets/blob/master/data-visualization-2.1.pdf)**

### <span id="page-89-0"></span>**4** [Visualisation](#page-80-0)

Avec les fonctionnalités de base de R

Une présentation générale de ggplot2

#### [Un graphique basique](#page-89-0)

[Personnalisation](#page-92-0)

[Pour aller plus loin](#page-99-0)

[Exercice](#page-106-0)

### Scatter plot

```
library(ggplot2)
ggplot(data = SamaresEq\_disp) + aes(x = Surface, y = dispersion) + geom\_point()
```
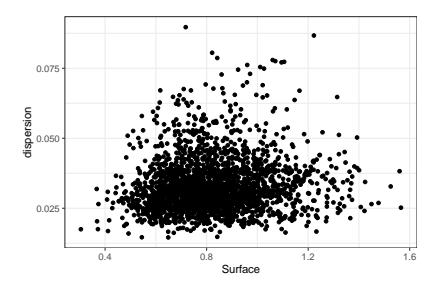

# Boîtes à moustaches

```
ggplot(data = SamaresEq_disp) +
  \frac{1}{\alpha}es( x = NomSite, y = dispersion) +
  geom_boxplot()
```
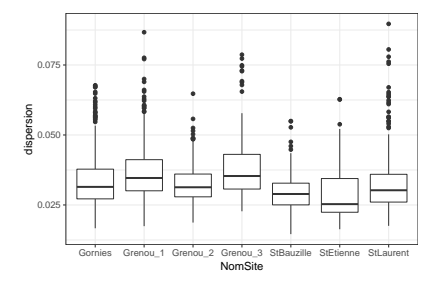

### <span id="page-92-0"></span>**4** [Visualisation](#page-80-0)

Avec les fonctionnalités de base de R Une présentation générale de ggplot2 [Un graphique basique](#page-89-0)

#### [Personnalisation](#page-92-0)

[Pour aller plus loin](#page-99-0)

[Exercice](#page-106-0)

## Ajouter des couleurs

Ajouter de la couleur pour le Nom du Site et changer le symbole.

```
ggplot(data = SamaresEq_disp) +
  aes(x = Surface, y = dispersion, col = NomSite) +
  geom_point( shape = 'a')
```
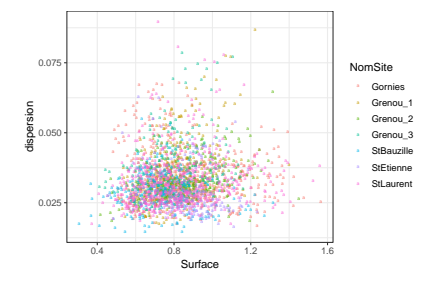

## Ajouter une tendance

```
ggplot(data = SamaresEq_disp) +
  aes( x = Surface, y = dispersion, col = NomSite) +
  geom_point( shape = 'a') +
  geom_smooth()
```
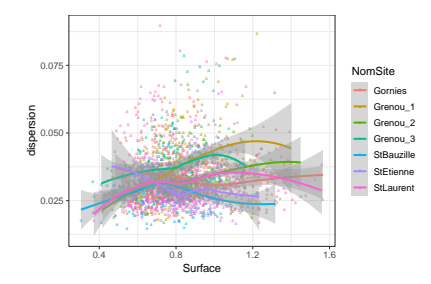

### Ajouter une tendance seule

```
ggplot(data = SamaresEq_disp) +
  aes( x = Surface, y = dispersion, col = NomSite) +
  geom_smooth(se = FALSE)
```
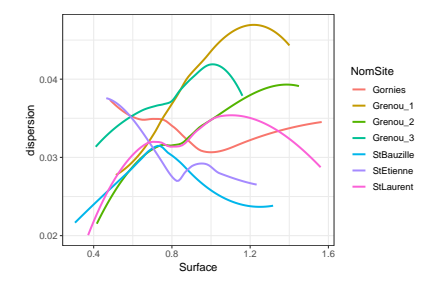

# Jouer avec la transparence

```
ggplot(data = SamaresEq_disp) +
  aes( x = Surface, y = dispersion, col = NomSite) +
  geom_point( alpha= 0.3)
```
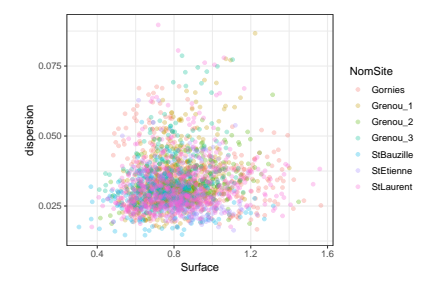

## Tous ensemble

```
ggplot(data = SamaresEq_disp) +
  aes( x = Surface, y = dispersion, col = NomSite) +
  geom_point( alpha= 0.3) +
  geom_smooth( se = FALSE)
```
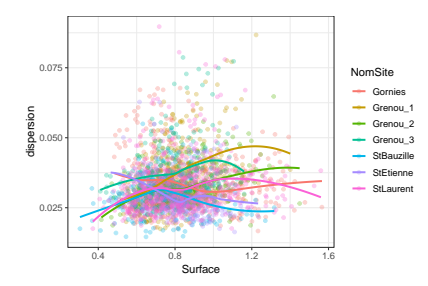

### Avec une tendance linéaire

```
ggplot(data = SamaresEq_disp) +
 aes( x = Surface, y = dispersion, col = NomSite) +
  geom_point( alpha= 0.3) +
  geom_smooth(method = 'lm', se = FALSE)
```
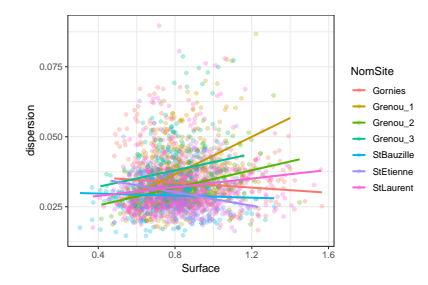

### <span id="page-99-0"></span>**4** [Visualisation](#page-80-0)

Avec les fonctionnalités de base de R Une présentation générale de ggplot2 [Un graphique basique](#page-89-0) [Personnalisation](#page-92-0)

#### [Pour aller plus loin](#page-99-0)

[Exercice](#page-106-0)

## Une palette compatible daltnonisme

```
ggplot(data = SamaresEq_disp) +
  aes(x = Surface, y = dispersion, col = NomSite) +
 geom_point( alpha= 0.3) +
  geom_smooth(method = 'lm', se = FALSE) +
  scale_color_viridis_d()
```
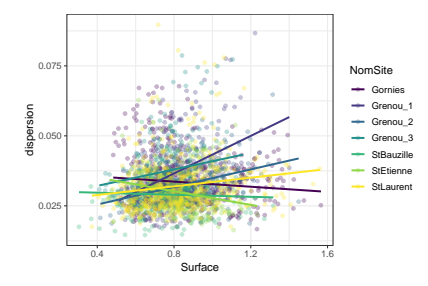

## En noir et blanc

```
ggplot(data = SamaresEq_disp) +
  \overline{a}es( x = Surface, y = dispersion, col = NomSite) +
  geom_point( alpha= 0.3) +
  geom_smooth(method = 'lm', se = FALSE) +
  scale_color_grey()
```
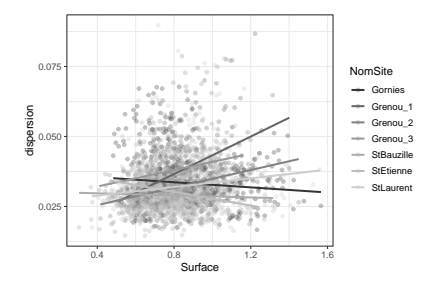

## Utiliser ses propres couleurs

```
Un site utile pour la spécification des couleurs
palette <- c('#FF2F24', '#FF5B24', '#FF8324', '#FFBb00', '#FF9100', '#B0A64F', '#4FB06C' )
ggplot(data = SamaresEq_disp) +
  aes( x = Surface, y = dispersion, col = NomSite) +
  geom_point( alpha= 0.3) +
  \mathfrak{g}eom smooth(\mathfrak{method} = 'lm'. se = FALSE) +
  scale_color_manual(values = palette)
```
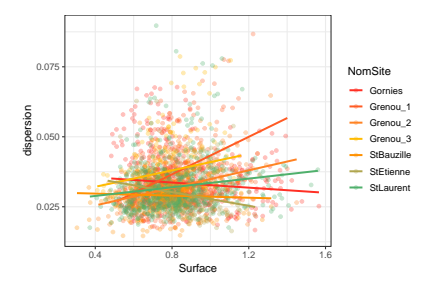

# Un graphique par site

```
ggplot(data = SamaresEq_disp) +
  aes( x = Surface, y = dispersion, col = NomSite) +
  facet_wrap(˜NomSite) + theme( legend.position = 'none' ) +
  geom_point( alpha= 0.3) +
  geom_smooth(method = 'lm', se = FALSE) +
  scale_color_manual(values = palette)
```
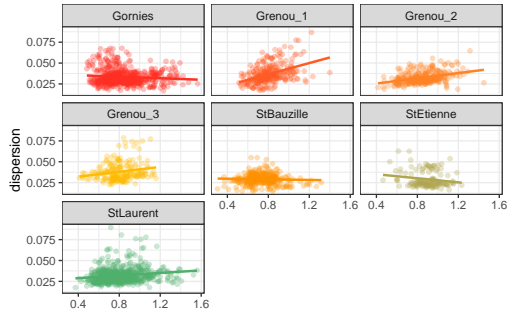

Surface

### Nommer les axes

```
ggplot(data = SamaresEq_disp) +
  aes( x = Surface, y = dispersion, col = NomSite) +
  geom_point( shape = 'a') +
  labs(y = 'Dispersion du samare', x = 'Surface du samare')
```
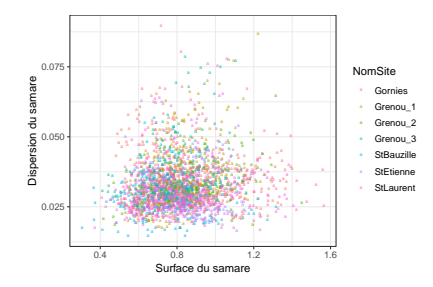

# Intégrer des exposants et des indices dans les noms des axes

```
ggplot(data = SamaresEq_disp) +
  aes(x = Surface, y = dispersion, col = NomSite) +
  geom_point( shape = 'a') +
  labs(y = expression ("Dispersion in"˜g.cmˆ{-2}), x = expression ("Surface in"˜cmˆ{2}))
```
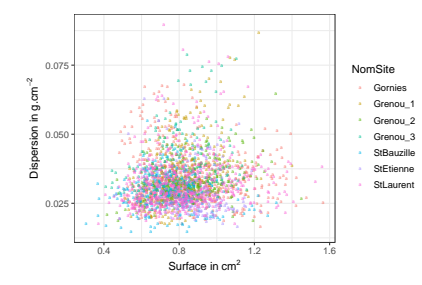

### <span id="page-106-0"></span>**4** [Visualisation](#page-80-0)

Avec les fonctionnalités de base de R Une présentation générale de ggplot2 [Un graphique basique](#page-89-0) [Personnalisation](#page-92-0) [Pour aller plus loin](#page-99-0)

#### [Exercice](#page-106-0)

### **Exercice**

Etude du rendement en fonction de l'indice de diversité,

Données issues de Kirwan et al. (2014)

• Charger le fichier Biomass\_[diversity.csv](https://github.com/MarieEtienne/FormationContinueR) dans un tableau nommé biomass.

La variable H est l'indice de diversit´e de Shannon et HARV YIELD le rendement de la parcelle.

- Quelle est le type de la variable YEAR ?
- Créer une variable qualitative (un facteur) Year fact.
- Représenter la variabilité des rendements en fonction des pays, et des couples pays-années.
- Faire un graphique du rendement en fonction de l'indice de diversité
- Colorier les données selon l'année et indiquer par des symboles différents les différents pays.
- Ajuster une droite de régression par pays
- Modifier le nom des axes pour une publication en Français.
Etude du rendement en fonction de l'indice de diversité,

Données issues de Kirwan et al. (2014)

• Charger le fichier Biomass\_[diversity.csv](https://github.com/MarieEtienne/FormationContinueR) dans un tableau nommé biomass. biomass <- readr::**read\_csv**(file = '../../Datasets/Biomass\_diversity.csv')

• Quelle est le type de la variable YEAR ?

biomass

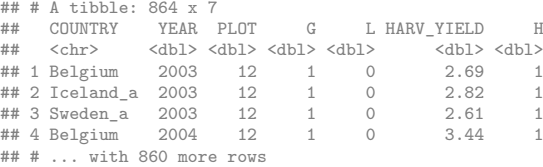

**class**(biomass\$YEAR)

## [1] "numeric"

• Créer une variable qualitative Year\_fact.

**biomass %>% mutate(Year\_fact = <b>as.factor(YEAR))** -> biomass 108/160

Représenter la variabilité des rendements en fonction des pays, et des couples pays-années.

```
p1 <- biomass %>% ggplot() + aes(y = HARV_YIELD, x = COUNTRY ) + geom_boxplot() +
  xlab('') + theme(\text{text} = \text{element} \text{text}(size=8))p2 \le - biomass \frac{1}{2}\sqrt{2} ggplot() + \text{aes}(y = \text{HARV_YIELD}, x = \text{COUNTRY}) + \frac{1}{2}geom_boxplot(aes(fill = Year_fact)) + theme( text = element_text(size=8))
library(ggpubr)
ggarrange(p1, p2, nrow= 2, common.legend = TRUE, legend = 'right')
```
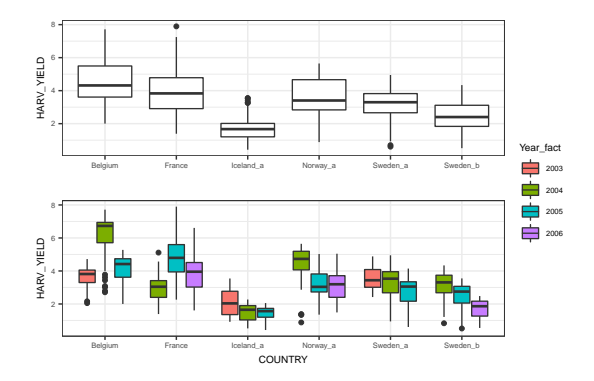

Représenter la variabilité des rendements en fonction des pays, et des couples pays-années.

```
biomass %>% ggplot() + aes(y = HARV_YIELD, x = COUNTRY) +
 facet_wrap(˜Year_fact) +
geom_boxplot(aes(fill = Year_fact)) + theme( text = element_text(size=8))
```
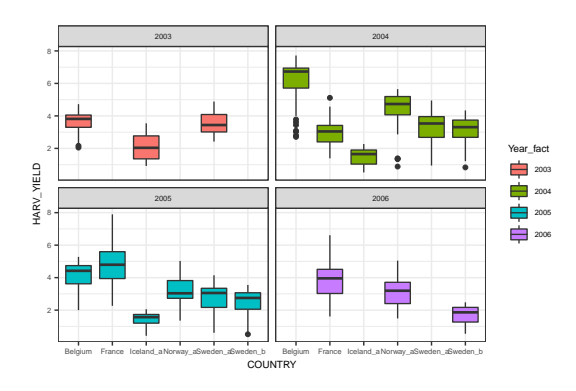

• Faire un graphique du rendement en fonction de l'indice de diversité biomass %>% **ggplot**() + **aes**(y = HARV\_YIELD, x = H ) + **geom\_point**()

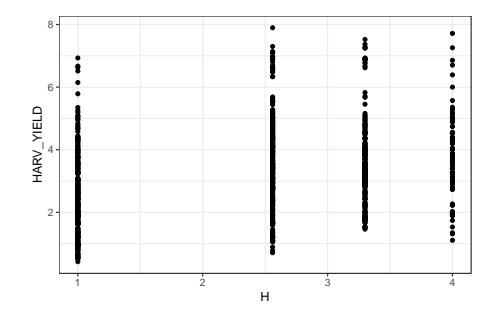

• Colorer les données selon le pays et indiquer par des symboles différents les différentes années.

```
biomass %>% ggplot() +
  \text{aes}(y = \text{HARV}_\text{F} = \text{H} \cdot \text{H} \cdot \text{H} \cdot \text{H}geom_point(aes(col = COUNTRY, shape = Year_fact))
```
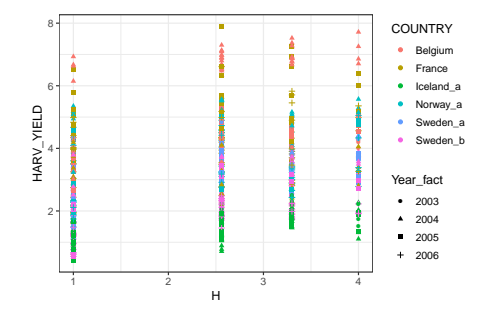

#### • Ajuster une droite de régression par pays

```
biomass \frac{1}{2} \frac{1}{2} \frac{1}{2} \frac{1}{2} ggplot() + aes(y = HARV_YIELD, x = H) +
  geom point ( \text{aes}(\text{col} = \text{COUNTRY}, \text{shape} = \text{Year} \text{ fact } ), \text{alpha} = 0.5 ) +
  geom_smooth(method="lm", se= F, size = 0.5, aes(col = COUNTRY, group = COUNTRY)) +
  geom_smooth(method = 'lm',size = 1, linetype = 'dashed', colour = 'black', se = F)
```
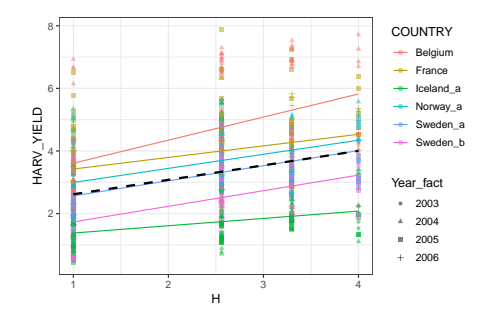

```
• Ajuster une droite de régression par pays
```

```
biomass \frac{1}{2} ggplot() + aes(y = HARV_YIELD, x = H) +
  geom_point( aes(col = COUNTRY, shape = Year_fact ), alpha = 0.5 ) + facet_wrap(˜COUNTRY) +
  geom_smooth(method="lm", se= F, size = 0.5, aes(col = COUNTRY, group = COUNTRY)) -> p
```

```
p + geom_smooth(method = 'lm',size = 1, linetype = 'dashed', colour = 'black', se = F)
```
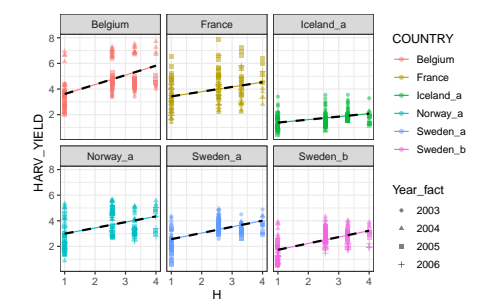

• Ajuster une droite de régression par pays

```
reg_coef <- coef(lm(HARV_YIELD ˜ H, data = biomass))
```
 $p + geom$  abline( intercept = reg coef[1], slope = reg coef[2], linetype = 'dashed', colour = 'black'

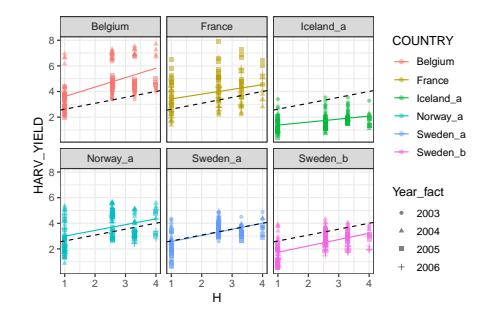

• Modifier le nom des axes pour une publication en Français.

```
biomass \frac{1}{2} ggplot() + aes(y = HARV_YIELD, x = H) +
    geom_point( aes(col = COUNTRY, shape = Year_fact ), alpha = 0.5 ) +
  geom_smooth(method="lm", se= F, size = 0.5, aes(col = COUNTRY, group = COUNTRY)) +
  geom smooth(method = 'lm',size = 1, linetype = 'dashed', colour = 'black', se = F) +
  labs( x = 'Indice de diversité de Shannon', y = 'Rendement')
```
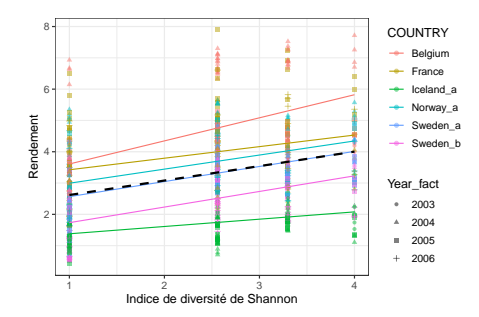

<span id="page-117-0"></span>[R et Rstudio](#page-3-0) [Les objets R](#page-35-0) Manipulation données [Visualisation](#page-80-0) Statistique inférentielle [ACP](#page-141-0) [Exercice](#page-149-0) [Des ressources utiles](#page-157-0)

## Plan

- [R et Rstudio](#page-3-0)
- [Les objets R](#page-35-0)
- Manipulation données
- [Visualisation](#page-80-0)
- Statistique inférentielle
- [ACP](#page-141-0)
- [Exercice](#page-149-0)
- [Des ressources utiles](#page-157-0)

## <span id="page-118-0"></span>Plan

### **5** Statistique inférentielle

#### [Le test de comparaison de deux moyennes](#page-118-0)

La régression multiple

[L'analyse de variance](#page-133-0)

## Test de comparaison de 2 moyennes

Question : Les poids des poulpes mâles et femelles sont-ils égaux ?

Importons et visualisons les données:

```
poulpe <- read.table("https://r-stat-sc-donnees.github.io/poulpe.csv", header=TRUE, sep=";")
summary(poulpe)
```
## Poids Sexe ## Min. : 300 Femelle:13 ## 1st Qu.:1480 Male :15 ## Median :1800 ## Mean :2099 ## 3rd Qu.:2750 ## Max. :5400

# Visualisation des données

**library**(ggplot2) poulpe %>% **ggplot**() + **aes**(x=Sexe,y=Poids) + **geom\_boxplot**(fill=**c**("pink","lightblue"))

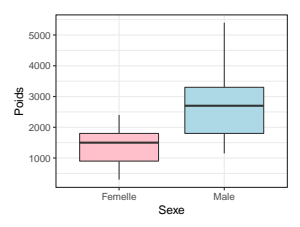

Pour un graphe interactif en html:

```
library(plotly)
poulpe %>% ggplot() + aes(x=Sexe,y=Poids) + geom_boxplot(fill=c("pink","lightblue"))
ggplotly()
```
Avec les lignes de code R:

**boxplot**(Poids ˜ Sexe, col=**c**("pink","lightblue"), data=poulpe)

Ou pour faire des graphes interactifs :

```
library(rAmCharts)
amBoxplot(Poids ˜ Sexe, col=c("pink","lightblue"), data=poulpe)
```
## Comparaison de 2 moyennes: test de la normalité

A-t-on bien la normalité des poids pour les mâles et femelles ? **by**(poulpe\$Poids, poulpe\$Sexe, shapiro.test)

```
## poulpe$Sexe: Femelle
##
## Shapiro-Wilk normality test
##
## data: dd[x, ]
## W = 0.97109, p-value = 0.9069
##
## --------------------------------------------------------
## poulpe$Sexe: Male
##
## Shapiro-Wilk normality test
##
## data: dd[x, ]
## W = 0.93501, p-value = 0.3238
```
On accepte l'hypothèse de normalité des poids pour les femelles, et pour les mâles

## Comparaison de 2 moyennes : test d'égalite des variances

Quel test utiliser ? Celui avec variances égales ou inégales ? **var.test**(Poids ˜ Sexe, conf.level=.95, data=poulpe)

```
##
## F test to compare two variances
##
## data: Poids by Sexe
## F = 0.28833, num df = 12, denom df = 14, p-value = 0.03713
## alternative hypothesis: true ratio of variances is not equal to 1
## 95 percent confidence interval:
## 0.09452959 0.92444666
## sample estimates:
## ratio of variances
## 0.2883299
```
On rejette l'hypothèse d'égalité des variances  $\implies$  on considère que les variances ne sont pas égales

# Test de comparaison de 2 moyennes (suite et fin)

```
res <- t.test(Poids˜Sexe, alternative="two.sided", conf.level=.95,
             var.equal=FALSE, data=poulpe)
res
##
## Welch Two Sample t-test
##
## data: Poids by Sexe
## t = -3.7496, df = 22.021, p-value = 0.001107
## alternative hypothesis: true difference in means is not equal to 0
## 95 percent confidence interval:
## -2010.624 -578.607
## sample estimates:
## mean in group Femelle mean in group Male
## 1405.385 2700.000
```
On considère que les poids moyennes des mâles et femelles sont différents

Les mâles sont plus lourds (2700) que les femelles (1405.4)

## <span id="page-124-0"></span>Plan

### **5** Statistique inférentielle

[Le test de comparaison de deux moyennes](#page-118-0)

#### La régression multiple

[L'analyse de variance](#page-133-0)

# Problématique et données

Question : Peut-on prévoir le maximum d'ozone en fonction de données climatiques (température, nébulosité, vitesse du vent, max d'ozone de la veille) ?

Importons et visualisons les données:

```
ozone <- read.table("https://r-stat-sc-donnees.github.io/ozone.txt",header=TRUE)
library(tidyverse)
ozone.m <- ozone %>% select(1:11)
ozone.m %>% select(1:4) %>% summary()
```
## maxO3 T9 T12 T15 ## Min. : 42.00 Min. :11.30 Min. :14.00 Min. :14.90 ## 1st Qu.: 70.75 1st Qu.:16.20 1st Qu.:18.60 1st Qu.:19.27 ## Median : 81.50 Median :17.80 ## Mean : 90.30 Mean :18.36 Mean :21.53 Mean :22.63 ## 3rd Qu.:106.00 3rd Qu.:19.93 3rd Qu.:23.55 3rd Qu.:25.40 Max. :33.50 Max. :35.50

#### Avec les lignes de code R:

```
ozone <- read.table("https://r-stat-sc-donnees.github.io/ozone.txt",header=TRUE)
ozone.m \leftarrow ozone[, 1:11]summary(ozone.m[,1:4])
```
## Visualisation des liaisons par paires de variables

**library**(GGally) ozone.m %>% **select**(1:3) %>% **ggpairs**()

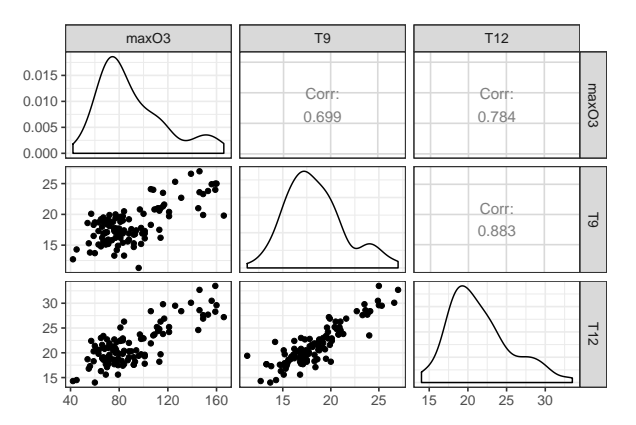

Avec les lignes de code R :

**pairs**(ozone.m[,1:3])

[R et Rstudio](#page-3-0) [Les objets R](#page-35-0) Manipulation données [Visualisation](#page-80-0) Statistique inférentielle [ACP](#page-141-0) [Exercice](#page-149-0). [Des ressources utiles](#page-157-0)

### Construction du modèle complet

```
reg.mul <- lm(maxO3˜., data=ozone.m)
summary(reg.mul)
```

```
## Call:
\# \text{Im}(\text{formula} = \text{max}03 \text{ } ^{\circ}., data = ozone.m)
##
## Coefficients:
## Estimate Std. Error t value Pr(>|t|)
## (Intercept) 12.24442 13.47190
## T9 -0.01901 1.12515 -0.017 0.9866
## T12 2.22115 1.43294 1.550 0.1243
## T15 0.55853 1.14464 0.488 0.6266
          -2.18909 0.93824 -2.333 0.0216 *## Ne12 -0.42102 1.36766 -0.308 0.7588
## Ne15 0.18373 1.00279 0.183
## Vx9 0.94791 0.91228 1.039 0.3013
## Vx12 0.03120 1.05523 0.030 0.9765
            0.41859 0.91568 0.457
## maxO3v 0.35198 0.06289 5.597 1.88e-07 ***
## ---
## Signif. codes: 0 '***' 0.001 '**' 0.01 '*' 0.05 '.' 0.1 ' ' 1
##
## Residual standard error: 14.36 on 101 degrees of freedom
## Multiple R-squared: 0.7638, Adjusted R-squared: 0.7405
## F-statistic: 32.67 on 10 and 101 DF, p-value: < 2.2e-16
```
## Sélection de variables

```
library(FactoMineR)
select <- RegBest(ozone.m$maxO3, ozone.m[,2:11])
select$summary ; select$best
```

```
## R2 Pvalue
## Model with 1 variable 0.6150674 1.512025e-24
## Model with 2 variables 0.7012408 2.541031e-29
## Model with 3 variables 0.7519764 1.457692e-32
## Model with 4 variables 0.7622198 1.763434e-32
## Model with 5 variables 0.7630603 1.449905e-31
## Model with 6 variables 0.7635768 1.130263e-30
## Model with 7 variables 0.7637610 8.556709e-30
## Model with 8 variables 0.7638390 6.076804e-29
## Model with 9 variables 0.7638407 4.066941e-28
## Model with 10 variables 0.7638413 2.545665e-27
##
## Coefficients:
## Estimate Std. Error t value Pr(>|t|)
## (Intercept) 9.76225 11.10038 0.879 0.381
## T12 2.85308 0.48052 5.937 3.57e-08 ***
## Ne9 -3.02423 0.64342 -4.700 7.71e-06 ***
## maxO3v 0.37571 0.05801 6.477 2.85e-09 ***
## ---
## Signif. codes: 0 '***' 0.001 '**' 0.01 '*' 0.05 '.' 0.1 ' ' 1
##
## Residual standard error: 14.23 on 108 degrees of freedom
## Multiple R-squared: 0.752, Adjusted R-squared: 0.7451
## F-statistic: 109.1 on 3 and 108 DF, p-value: < 2.2e-16 128 / 160
```
[R et Rstudio](#page-3-0) [Les objets R](#page-35-0) Manipulation données [Visualisation](#page-80-0) Statistique inférentielle [ACP](#page-141-0) [Exercice](#page-149-0). [Des ressources utiles](#page-157-0)

### Construction du modèle final

```
reg.fin <- lm(maxO3˜T12+Ne9+Vx9+maxO3v, data=ozone.m)
summary(reg.fin)
```

```
##
## Call:
## lm(formula = max03 \tilde{m} T12 + Ne9 + Vx9 + max03v, data = ozone.m)
##
## Residuals:
## Min 1Q Median 3Q Max
## -52.396 -8.377 -1.086 7.951 40.933
##
## Coefficients:
## Estimate Std. Error t value Pr(>|t|)
## (Intercept) 12.63131 11.00088 1.148 0.253443
## T12 2.76409 0.47450 5.825 6.07e-08 ***
## Ne9 -2.51540 0.67585 -3.722 0.000317 ***
## Vx9 1.29286 0.60218 2.147 0.034055 *
## maxO3v 0.35483 0.05789 6.130 1.50e-08 ***
## ---
## Signif. codes: 0 '***' 0.001 '**' 0.01 '*' 0.05 '.' 0.1 ' ' 1
##
## Residual standard error: 14 on 107 degrees of freedom
## Multiple R-squared: 0.7622, Adjusted R-squared: 0.7533
## F-statistic: 85.75 on 4 and 107 DF, p-value: < 2.2e-16
```
# Analyser les résidus

**library**(ggfortify) **autoplot**(reg.fin)

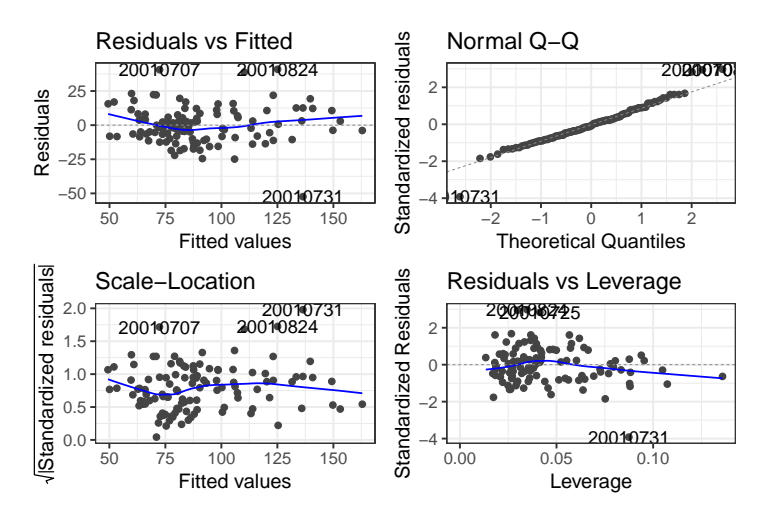

## Analyser les résidus (suite)

```
residutib <- tibble(jour = 1:112, residu = rstudent(reg.fin))
residutib \frac{9}{2} ggplot() + aes(x=jour, y=residu) + geom point() +
 labs(x="Jour", y="Résidu", title = "Graphe des résidus studentisés") +
  geom abline(slope=0, intercept=c(-2,0,2), linetype=c(2,1,2)) +geom_rect(aes(xmin=0, xmax=113, ymin=-2, ymax=2), alpha=0.002,fill="green") +
 geom_point(data = residutib %>% filter(abs(residu)>2), cex=2, col="red")
```
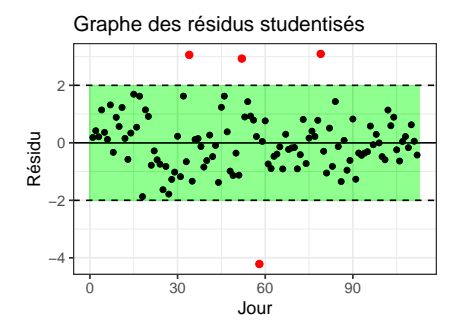

#### Avec les lignes de code R :

plot(residu,pch=15,cex=.5,ylab="Résidus",main="Graphe des résidus studentisés",ylim= $c(-3,3)$ ) **abline**(h=**c**(-2,0,2),lty=**c**(2,1,2))

## Prévoir une nouvelle valeur

#### Et comment prédire le maximum d'ozone pour de nouvelles valeurs ?

```
xnew <- matrix(c(19,8,2.05,70),nrow=1)
colnames(xnew) <- c("T12","Ne9","Vx9","maxO3v")
xnew <- as.data.frame(xnew)
predict(reg.fin,xnew,interval="pred")
```
## fit lwr upr ## 1 72.51437 43.80638 101.2224

## <span id="page-133-0"></span>Plan

### **5** Statistique inférentielle

[Le test de comparaison de deux moyennes](#page-118-0)

La régression multiple

[L'analyse de variance](#page-133-0)

## Problématique et données

Question : Y a-t-il un effet de la pluie et du vent sur le maximum d'ozone ? Y a-t-il un effet de l'interaction de ces deux facteurs ?

Importation des données:

```
ozone <- read.table("https://r-stat-sc-donnees.github.io/ozone.txt",header=TRUE)
summary(ozone[,c("maxO3","vent","pluie")])
```
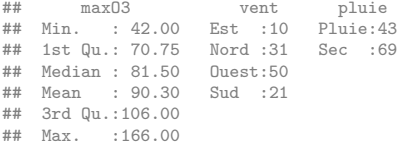

## Visualisation des données avec ggplot2

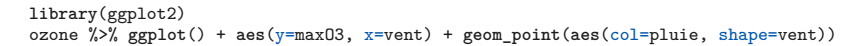

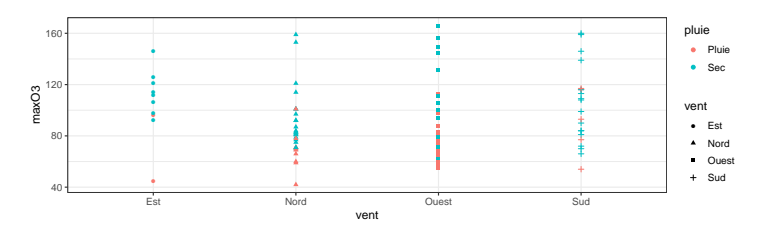

ozone %>% **ggplot**() + **aes**(pluie, maxO3, dodge=vent) + **geom\_boxplot**(**aes**(fill=vent)) + scale fill manual(values=c("lightblue","orange","green","grey"))

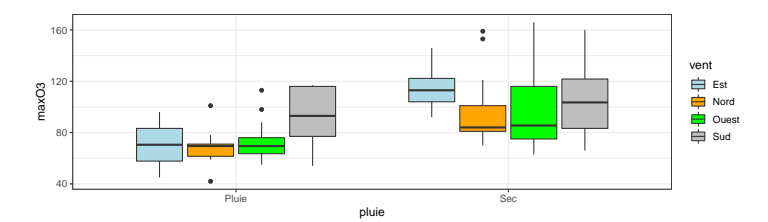

## Visualisation des données en R

**boxplot**(maxO3˜vent, data = ozone)

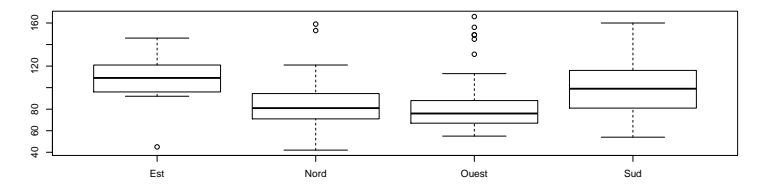

**boxplot**(maxO3˜vent\*pluie, data = ozone, col=**c**(**rep**("Lightblue",4),**rep**("orange",4)))

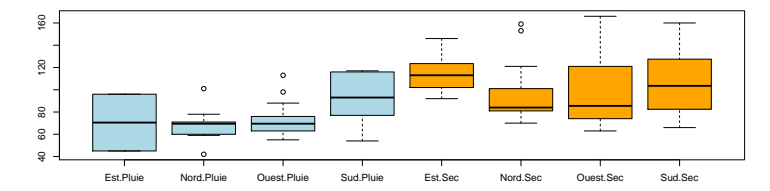

## Visualisation de l'interaction

```
ozone \frac{1}{2}, ggplot() + \frac{1}{2} aes(x = vent, y = max03, group = pluie) +
  geom_point(aes(color = pluie, shape=vent)) +
  stat_summary(fun.y = mean, geom = "point", size=3, shape=15,aes(color = pluie)) +
  stat summary(fun.y = mean, geom = "line", \text{aes}(\text{color} = \text{blue}))
```
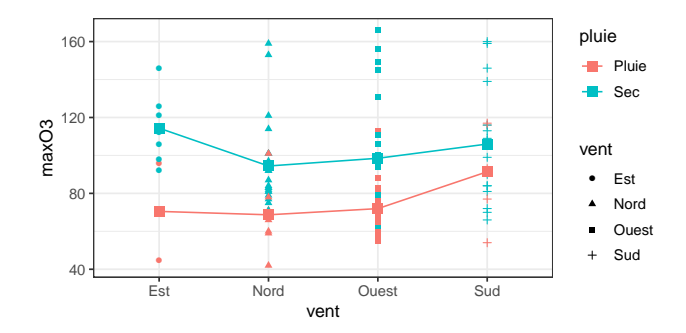

Visualiser l'autre graphe d'interaction (une ligne brisée par direction du vent) et conserver le graphe le plus explicite

## Construction du modèle avec interaction

```
library(FactoMineR)
mod.interaction <- AovSum(maxO3 ˜ vent + pluie + vent:pluie, data=ozone)
mod.interaction$Ftest
## SS df MS F value Pr(>F)
## vent 3227 3 1075.6 1.7633 0.1588
## pluie 10996 1 10996.5 18.0271 4.749e-05 ***
## vent:pluie 1006 3 335.5 0.5500 0.6493
## Residuals 63440 104 610.0
## ---
## Signif. codes: 0 '***' 0.001 '**' 0.01 '*' 0.05 '.' 0.1 ' ' 1
```
On accepte l'hypothèse qu'il n'y a pas d'interaction car la probabilité critique  $(0.649)$  est supérieure à 5%

Nécessité de recontruire un modèle sans interaction

## Choix d'un sous-modèle

```
modele <- AovSum(maxO3 ˜ vent + pluie,data=ozone)
modele$Ftest
## SS df MS F value Pr(>F)
## vent 3791 3 1263.8 2.0982 0.1048
## pluie 16159 1 16159.4 26.8295 1.052e-06 ***
## Residuals 64446 107 602.3
## ---
## Signif. codes: 0 '***' 0.001 '**' 0.01 '*' 0.05 '.' 0.1 ' ' 1
```
#### Pas d'effet vent ⇒ reconstruire un modèle sans l'effet du vent

## Estimation et interprétation des coefficients

```
modele <- AovSum(maxO3 ˜ pluie, data=ozone)
modele$Ftest
```
## SS df MS F value Pr(>F) ## pluie 19954 1 19954.2 32.166 1.157e-07 \*\*\* ## Residuals 68238 110 620.3 ## --- ## Signif. codes: 0 '\*\*\*' 0.001 '\*\*' 0.01 '\*' 0.05 '.' 0.1 ' ' 1

modele\$Ttest

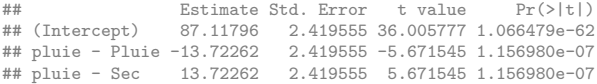

## <span id="page-141-0"></span>Plan

### [R et Rstudio](#page-3-0)

- [Les objets R](#page-35-0)
- Manipulation données
- [Visualisation](#page-80-0)

### Statistique inférentielle

[ACP](#page-141-0)

- [Exercice](#page-149-0)
- [Des ressources utiles](#page-157-0)

## <span id="page-142-0"></span>Plan

### **6** [ACP](#page-141-0)

[L'analyse en composantes principales](#page-142-0)

## Problématique et données

#### Importation des données:

```
decath <- read.table("https://r-stat-sc-donnees.github.io/decathlon.csv",
                     sep=";",dec=".", header=TRUE, row.names=1, check.names=FALSE)
```
#### ACP par les lignes de commande :

```
library(FactoMineR)
res.pca <- PCA(decath, quanti.sup=11:12, quali.sup=13)
```
ACP par un menu déroulant et pour des graphes interactifs :

```
library(Factoshiny)
res <- PCAshiny(decath)
```
## Graphes des individus et des variables

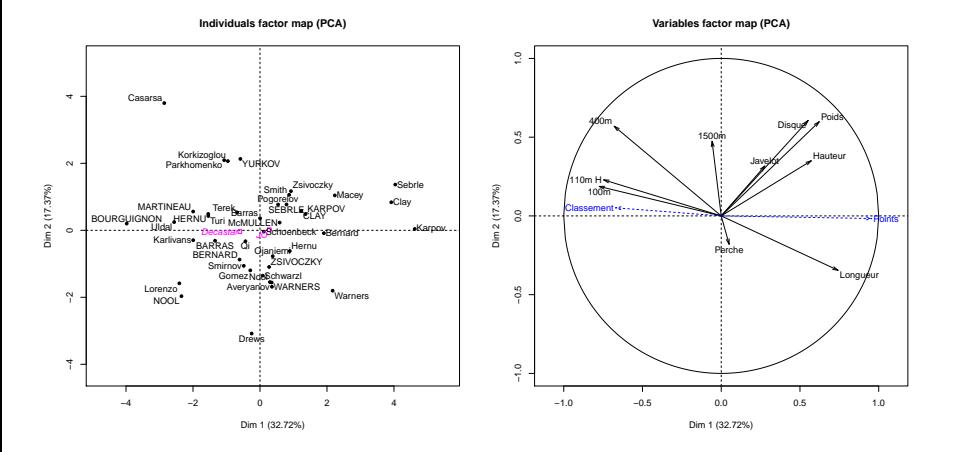

144 / 160

# Graphes des individus et des variables

Possibilité de colorier les individus en fonction d'une variable qualitative :

**plot**(res.pca,habillage=13, cex=0.9, title="Graphe des individus") **plot**(res.pca,choix="var", title="Graphe des variables")

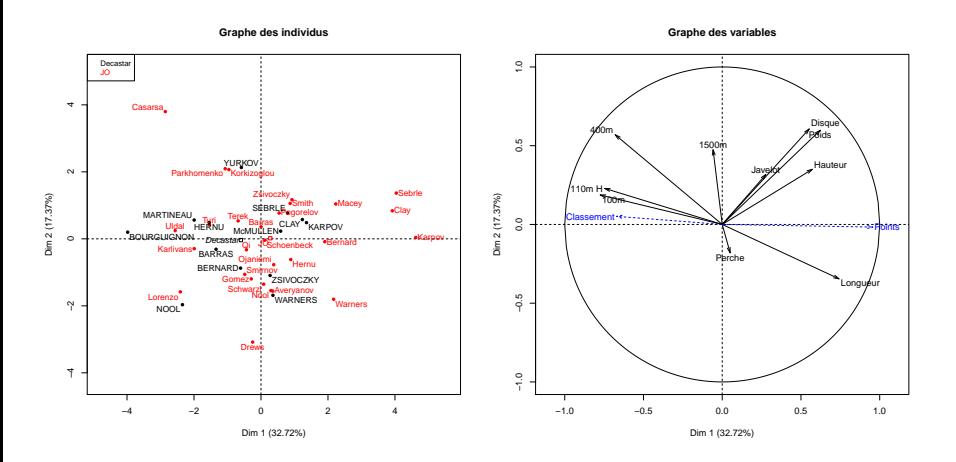

#### Résultats

```
summary(res.pca, ncp=2)
```

```
## Call:
## PCA(X = decath, quanti.sup = 11:12, quali.sup = 13, graph = FALSE)
##
##
## Eigenvalues
## Dim.1 Dim.2 Dim.3 Dim.4 Dim.5 Dim.6
## Variance 3.272 1.737 1.405 1.057 0.685 0.599
## % of var. 32.719 17.371 14.049 10.569 6.848 5.993
## Cumulative % of var.
## Dim.7 Dim.8 Dim.9 Dim.10
## Variance 0.451 0.397 0.215 0.182
## % of var. 4.512 3.969 2.148 1.822
## Cumulative % of var.
##
## Individuals (the 10 first)
## Dist Dim.1 ctr cos2 Dim.2 ctr cos2
## Sebrle | 4.843 | 4.038 12.158 0.695 | 1.366 2.619 0.080 |
## Clay | 4.647 | 3.919 11.451 0.711 | 0.837 0.984 0.032 |
## Karpov | 5.006 | 4.620 15.911 0.852 | 0.040 0.002 0.000 |
## Macey | 3.434 | 2.233 3.719 0.423 | 1.042 1.524 0.092 |
## Warners | 2.979 | 2.168 3.505 0.530 | -1.803 4.565 0.366 |
## Zsivoczky | 2.566 | 0.925 0.638 0.130 | 1.169 1.918
## Hernu | 1.824 | 0.889 0.589 0.238 | -0.618 0.537 0.115 |
## Nool | 3.098 | 0.295 0.065 0.009 | -1.546 3.354 0.249 |
## Bernard | 2.827 | 1.906 2.709 0.455 | -0.086 0.010 0.001 |
## Schwarzl | 1.971 | 0.081 0.005 0.002 | -1.353 2.572 0.472 |
```
# Résultats (suite)

**summary**(res.pca, ncp=2)

## Variables

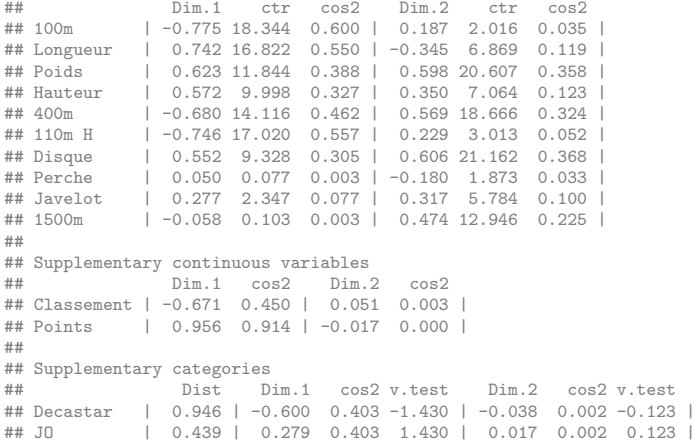

# Description des dimensions

#### **dimdesc**(res.pca, axes=1:2)

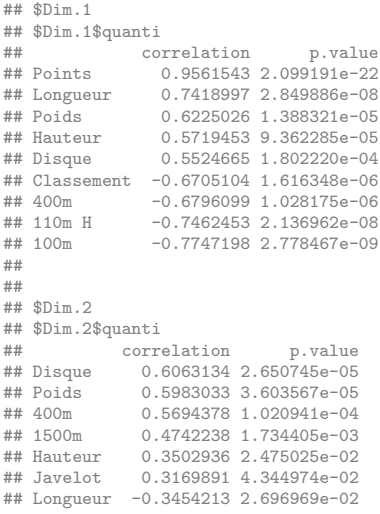

# <span id="page-149-0"></span>Plan

#### [R et Rstudio](#page-3-0)

- [Les objets R](#page-35-0)
- Manipulation données
- [Visualisation](#page-80-0)

#### Statistique inférentielle

[ACP](#page-141-0)

#### [Exercice](#page-149-0)

[Des ressources utiles](#page-157-0)

# Description des données

Le jeu de données croise 700 prélevés décrits par les pollens de 31 espèces d'arbres. Des variables climatiques ont été mesurées : température moyenne du mois le plus froid (mtco, mean temperature of the coldest month); température moyenne du mois le plus chaud (mtwa, mean temperature of the warmest month); the growing degree-days (gdd5, the sum of daily temperatures) above 5°C; the ratio of actual evapotranspiration to potential evapotranspiration (e\_pe); précipitation annuelle (pann); température moyenne annuelle (tann).

Les 700 relevés proviennent de 9 biomes différents : COCO (cool conifer forest), COMX (cool mixed forest), COST (cool steppes), HODE (hot desert), TEDE (temperate deciduous forest), TUND (tundra), WAMX (warm mixed broad-leaved forest), WAST (warm steppes), XERO (xerophytic scrubs)

- Visualiser les 700 échantillons en fonction des concentrations de pollens (par ACP)
- Prédire la température annuelle (tann) en fonction des concentrations de pollens
- Etudier la relation entre biome et température annuelle

```
ss700 <- read.table("https://husson.github.io/img/ss700.csv", header=TRUE,
                    sep=":", row.names=1)
```
# ACP

```
library(FactoMineR)
res.pca <- PCA(ss700,quanti.sup=32:40, quali.sup=41,graph=FALSE)
plot(res.pca,hab=41,label="quali",cex=0.8)
plot(res.pca,choix="var",cex=0.8)
```
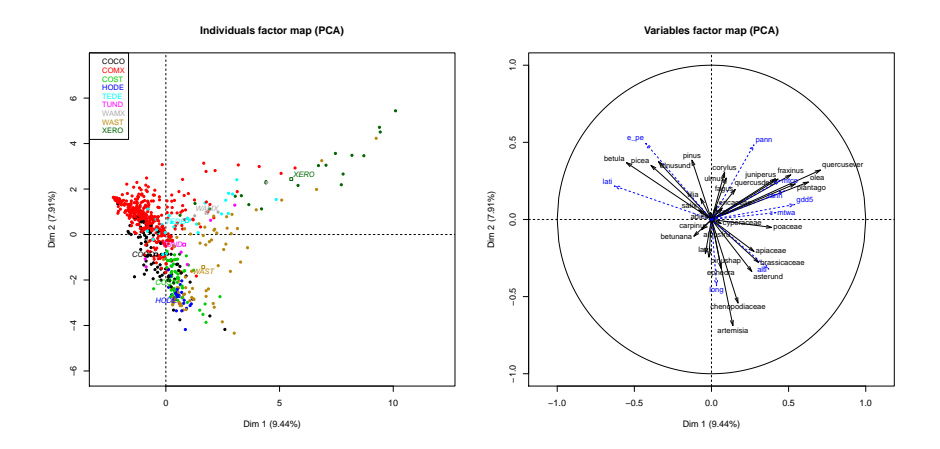

[R et Rstudio](#page-3-0) [Les objets R](#page-35-0) Manipulation données [Visualisation](#page-80-0) Statistique inférentielle [ACP](#page-141-0) [Exercice](#page-149-0) [Des ressources utiles](#page-157-0)

# ACP : description des dimensions

**dimdesc**(res.pca)

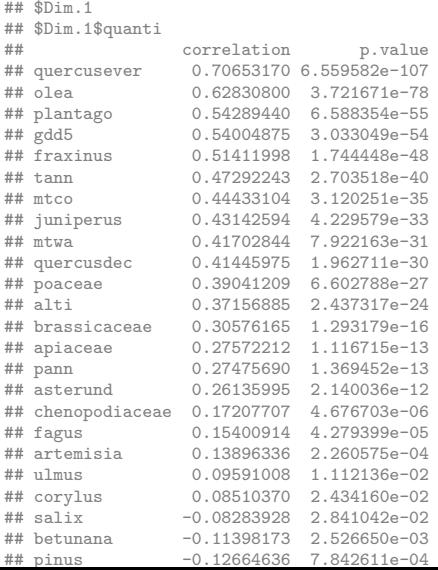

# Régression multiple

```
library(FactoMineR)
mod <- RegBest(ss700[,"tann"],ss700[,1:31])
mod$summary
```
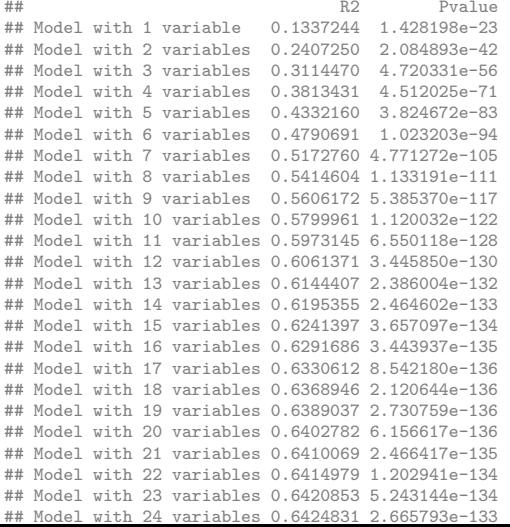

# Régression multiple

#### mod\$best

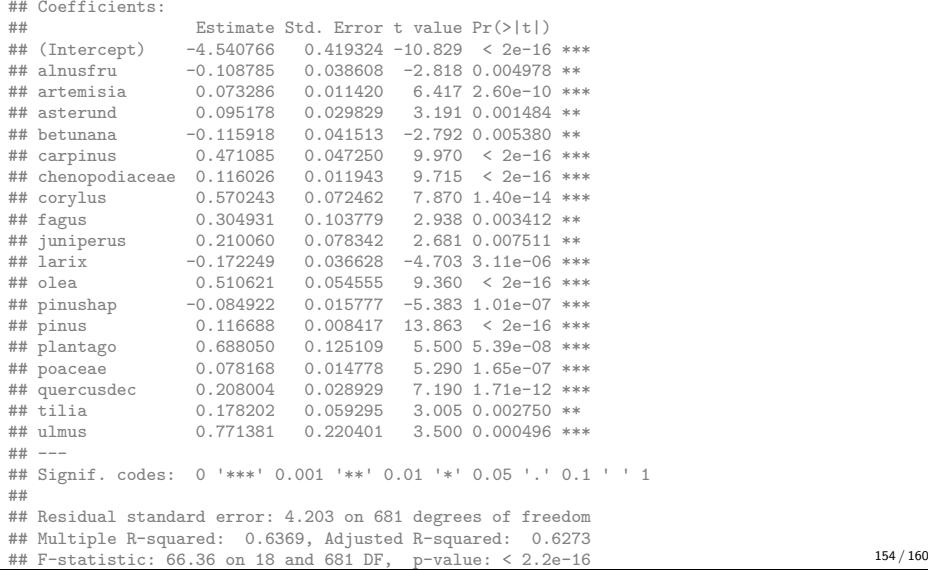

# Analyse de variance

```
library(FactoMineR)
mod <- AovSum(tann ˜ biome,data=ss700)
mod
## Ftest
## SS df MS F value Pr(>F)
## biome 12141 8 1517.61 49.976 < 2.2e-16 ***
## Residuals 20984 691 30.37
## ---
## Signif. codes: 0 '***' 0.001 '**' 0.01 '*' 0.05 '.' 0.1 ' ' 1
##
## Ttest
## Estimate Std. Error t value Pr(>|t|)
## (Intercept) 3.78679 0.46635 8.1200 < 2e-16 ***
## biome - COCO -9.29837 0.70151 -13.2547 < 2e-16 ***
## biome - COMX -2.31376 0.52629 -4.3964 1e-05 ***
## biome - COST -5.49444 0.81957 -6.7041 < 2e-16 ***
## biome - HODE -0.11811 0.98963 -0.1193 0.90503
## biome - TEDE 5.69047 1.04511 5.4449 < 2e-16 ***
                         2.03812 -3.4808 0.00053 ***
## biome - WAMX 6.60221 2.47430 2.6683 0.00780 **
## biome - WAST 3.74400 0.72681 5.1513 < 2e-16 ***
## biome - XERO 8.28231 1.15853 7.1490 < 2e-16 ***
## ---
## Signif. codes: 0 '***' 0.001 '**' 0.01 '*' 0.05 '.' 0.1 ' ' 1
```
[R et Rstudio](#page-3-0) [Les objets R](#page-35-0) Manipulation données [Visualisation](#page-80-0) Statistique inférentielle [ACP](#page-141-0) [Exercice](#page-149-0) [Des ressources utiles](#page-157-0)

### Une carte à tester pour finir

```
library(leaflet)
pal <- colorNumeric(palette=c(low="blue",high="red"),domain=ss700["tann"])
m <- leaflet() %>% addTiles() %>%
  addCircles(ss700[,"long"],ss700[,"lati"], color=pal(ss700[,"tann"]),
             fillOpacity=1, opacity=1)
```
m

# <span id="page-157-0"></span>Plan

- [R et Rstudio](#page-3-0)
- [Les objets R](#page-35-0)
- Manipulation données
- [Visualisation](#page-80-0)
- Statistique inférentielle
- [ACP](#page-141-0)
- [Exercice](#page-149-0)
- [Des ressources utiles](#page-157-0)

[R et Rstudio](#page-3-0) [Les objets R](#page-35-0) Manipulation données [Visualisation](#page-80-0) Statistique inférentielle [ACP](#page-141-0) [Exercice](#page-149-0) [Des ressources utiles](#page-157-0)

# Les anti sèches de RStudio

- [R base](https://www.rstudio.com/wp-content/uploads/2016/10/r-cheat-sheet-3.pdf)
- [RStudio](https://thinkr.fr/pdf/rstudio-french-cheatsheet.pdf)
- [RMarkdown](https://www.rstudio.com/wp-content/uploads/2016/03/rmarkdown-cheatsheet-2.0.pdf)
- [Importation](https://github.com/rstudio/cheatsheets/raw/master/data-import.pdf)
- [Manipulation](https://github.com/rstudio/cheatsheets/raw/master/data-transformation.pdf)
- [Visualisation](https://thinkr.fr/pdf/ggplot2-french-cheatsheet.pdf)

### Des livres

• A Language and Environment for Statistical Computing (R Core Team, 2017), <https://www.R-project.org/>

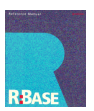

• R for Data science (Wickham & Grolemund, 2016), <https://r4ds.had.co.nz/>

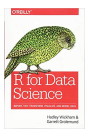

R pour la statistique et la science des données (Cornillon et al., 2018), <https://r-stat-sc-donnees.github.io/>

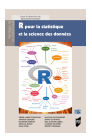

# Références

Cornillon, P.-A., Guyader, A., Husson, F., Jégou, N., Josse, J., Klutchnikoff, N., ... Thieurmel, B. (2018). R pour la statistique et la science des données. Presses universitaires de Rennes.

Kirwan, L., Connolly, J., Brophy, C., Baadshaug, O. H., Belanger, G., Black, A., . . . others. (2014). The agrodiversity experiment: Three years of data from a multisite study in intensively managed grasslands. Ecology, 2014, Vol. 95, Num. 9, P. 2680-2680.

R Core Team. (2017). R: A language and environment for statistical computing. Vienna, Austria: R Foundation for Statistical Computing. Retrieved from <https://www.R-project.org/>

Wickham, H. (2014). Advanced r. CRC Press. Retrieved from <http://adv-r.had.co.nz/>

Wickham, H.,  $\&$  Grolemund, G. (2016). R for data science: Import, tidy, transform, visualize, and model data. " O'Reilly Media, Inc.".